# Odnieś sukces na rynku gier!

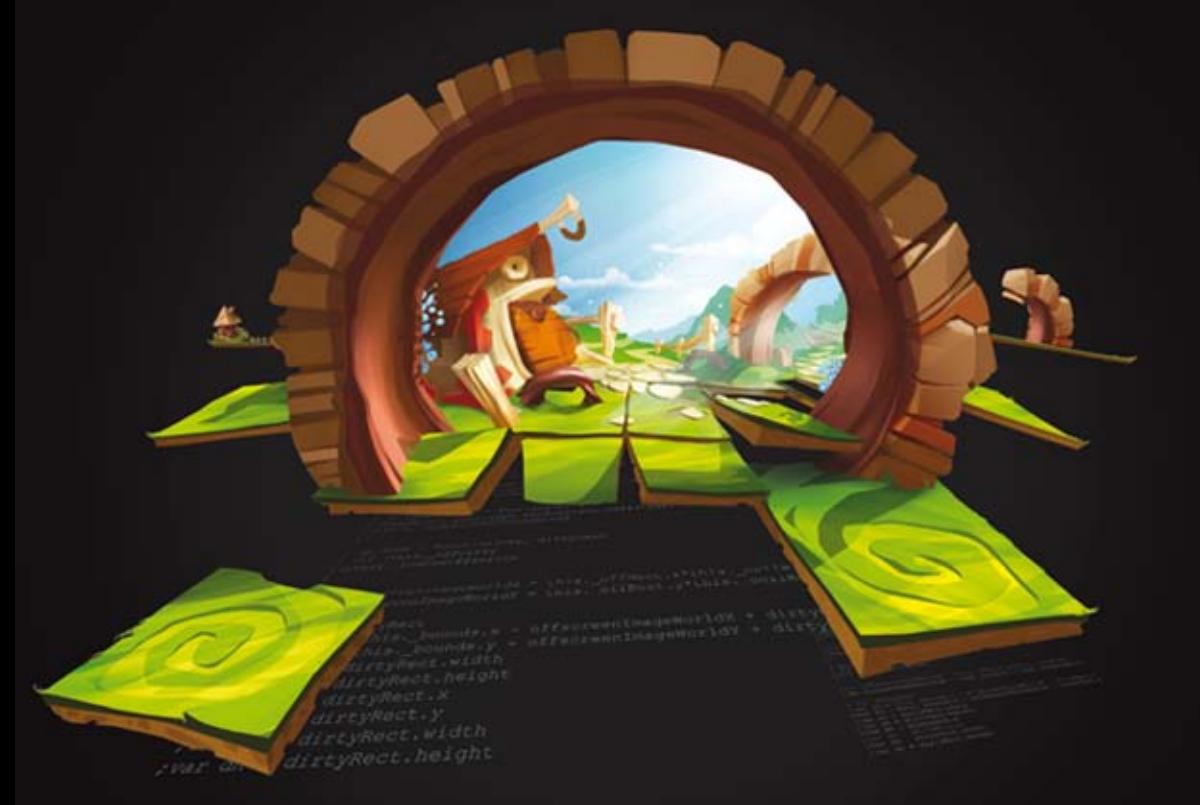

# Profesjonalne tworzenie gier internetowych dla systemu Android w językach HTML5, CSS3 i JavaScript

Juriy Bura · Paul Coates

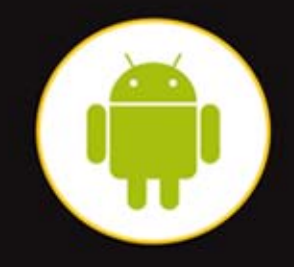

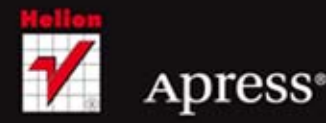

Tytuł oryginału: Pro Android Web Game Apps: Using HTML5, CSS3 and JavaScript

Tłumaczenie: Krzysztof Rychlicki-Kicior

ISBN: 978-83-246-7401-5

Original edition copyright © 2012 by Juriy Bura and Paul Coates. All rights reserved.

Polish edition copyright © 2013 by HELION SA. All rights reserved.

All rights reserved. No part of this book may be reproduced or transmitted in any form or by any means, electronic or mechanical, including photocopying, recording or by any information storage retrieval system, without permission from the Publisher.

Wszelkie prawa zastrzeżone. Nieautoryzowane rozpowszechnianie całości lub fragmentu niniejszej publikacji w jakiejkolwiek postaci jest zabronione. Wykonywanie kopii metodą kserograficzną, fotograficzną, a także kopiowanie książki na nośniku filmowym, magnetycznym lub innym powoduje naruszenie praw autorskich niniejszej publikacji.

Wszystkie znaki występujące w tekście są zastrzeżonymi znakami firmowymi bądź towarowymi ich właścicieli.

Autor oraz Wydawnictwo HELION dołożyli wszelkich starań, by zawarte w tej książce informacje były kompletne i rzetelne. Nie biorą jednak żadnej odpowiedzialności ani za ich wykorzystanie, ani za związane z tym ewentualne naruszenie praw patentowych lub autorskich. Autor oraz Wydawnictwo HELION nie ponoszą również żadnej odpowiedzialności za ewentualne szkody wynikłe z wykorzystania informacji zawartych w książce.

Wydawnictwo HELION ul. Kościuszki 1c, 44-100 GLIWICE tel. 32 231 22 19, 32 230 98 63 e-mail: helion@helion.pl WWW: http://helion.pl (księgarnia internetowa, katalog książek)

Drogi Czytelniku! Jeżeli chcesz ocenić tę książkę, zajrzyj pod adres http://helion.pl/user/opinie/prtwgi Możesz tam wpisać swoje uwagi, spostrzeżenia, recenzję.

Pliki z przykładami omawianymi w książce można znaleźć pod adresem: ftp://ftp.helion.pl/przyklady/prtwgi.zip

Printed in Poland.

- 
- [Kup książkę](http://helion.pl/page354U~rf/prtwgi)
- Oceń książkę • Oceń książkę
- 
- [Księgarnia internetowa](http://helion.pl/page354U~r/4CAKF)<br>• Lubię to! » Nasza społeczność • Lubię to! » Nasza społeczność

# Spis treści

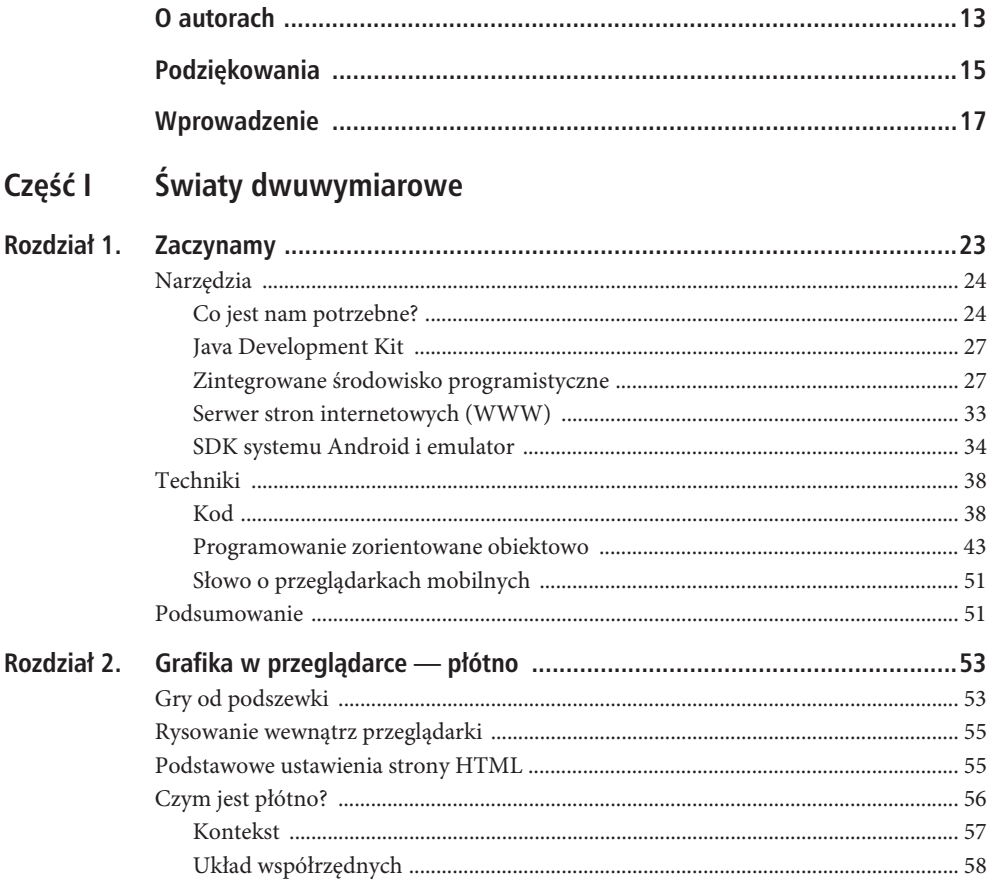

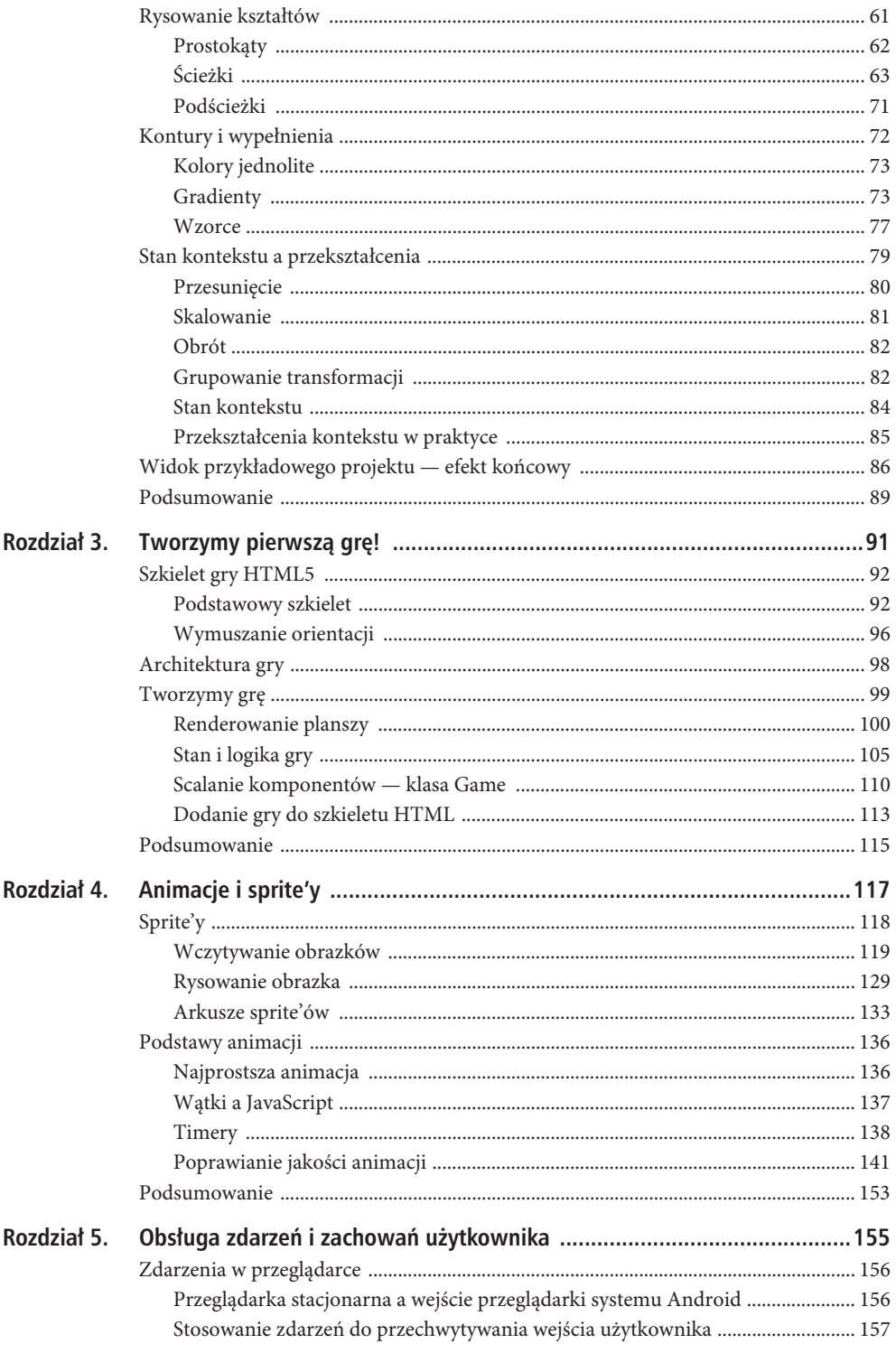

 $6\,$ 

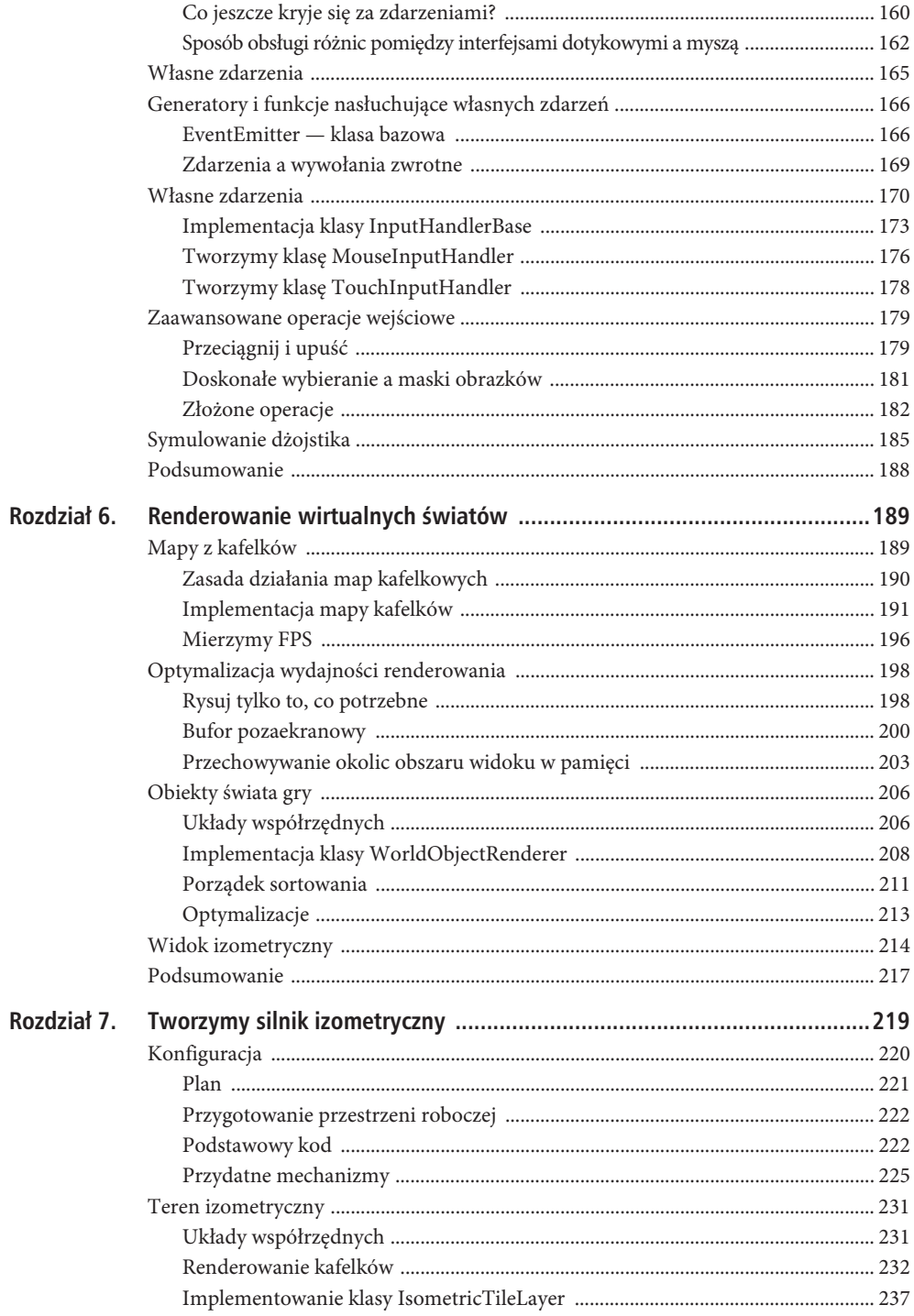

 $\overline{7}$ 

#### SPIS TREŚCI

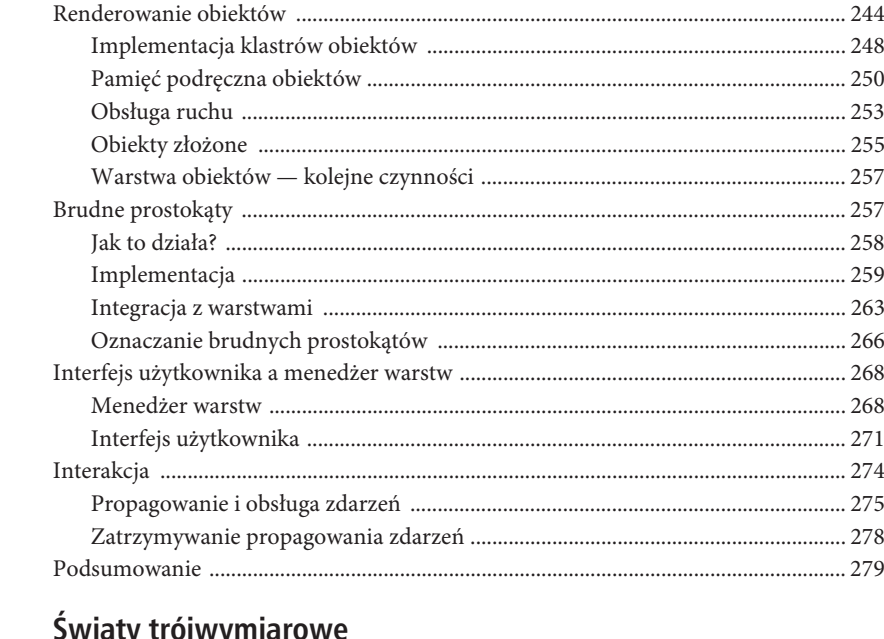

# Część II Światy trójwymiarowe

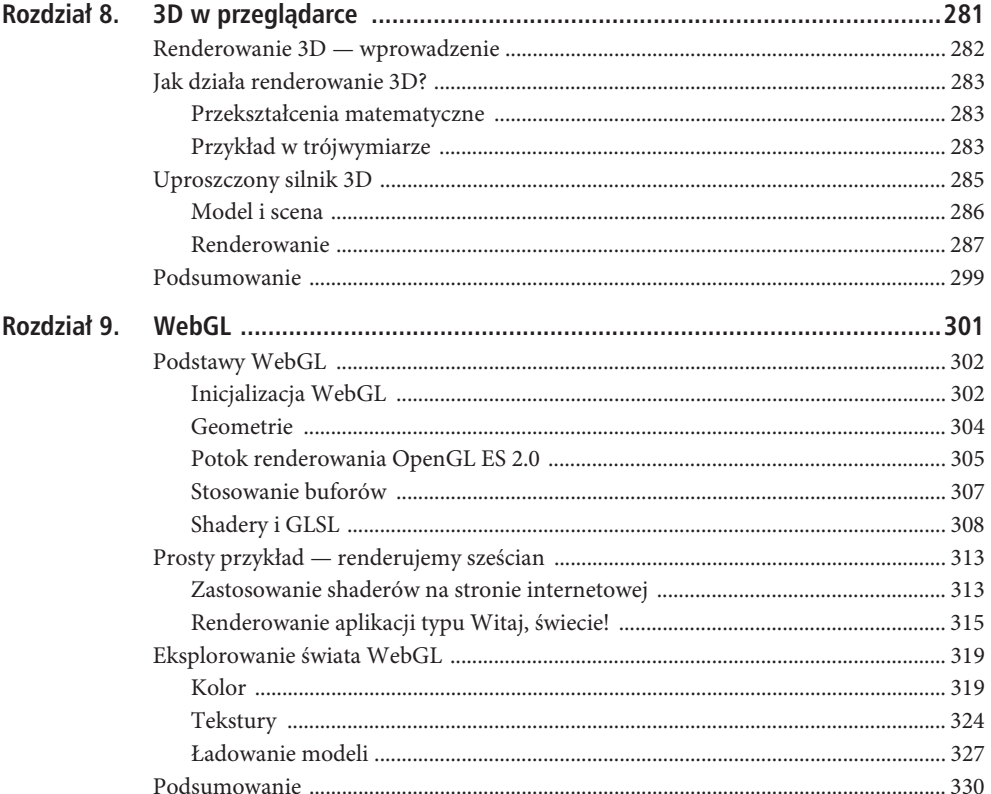

# Część III Łączenie światów

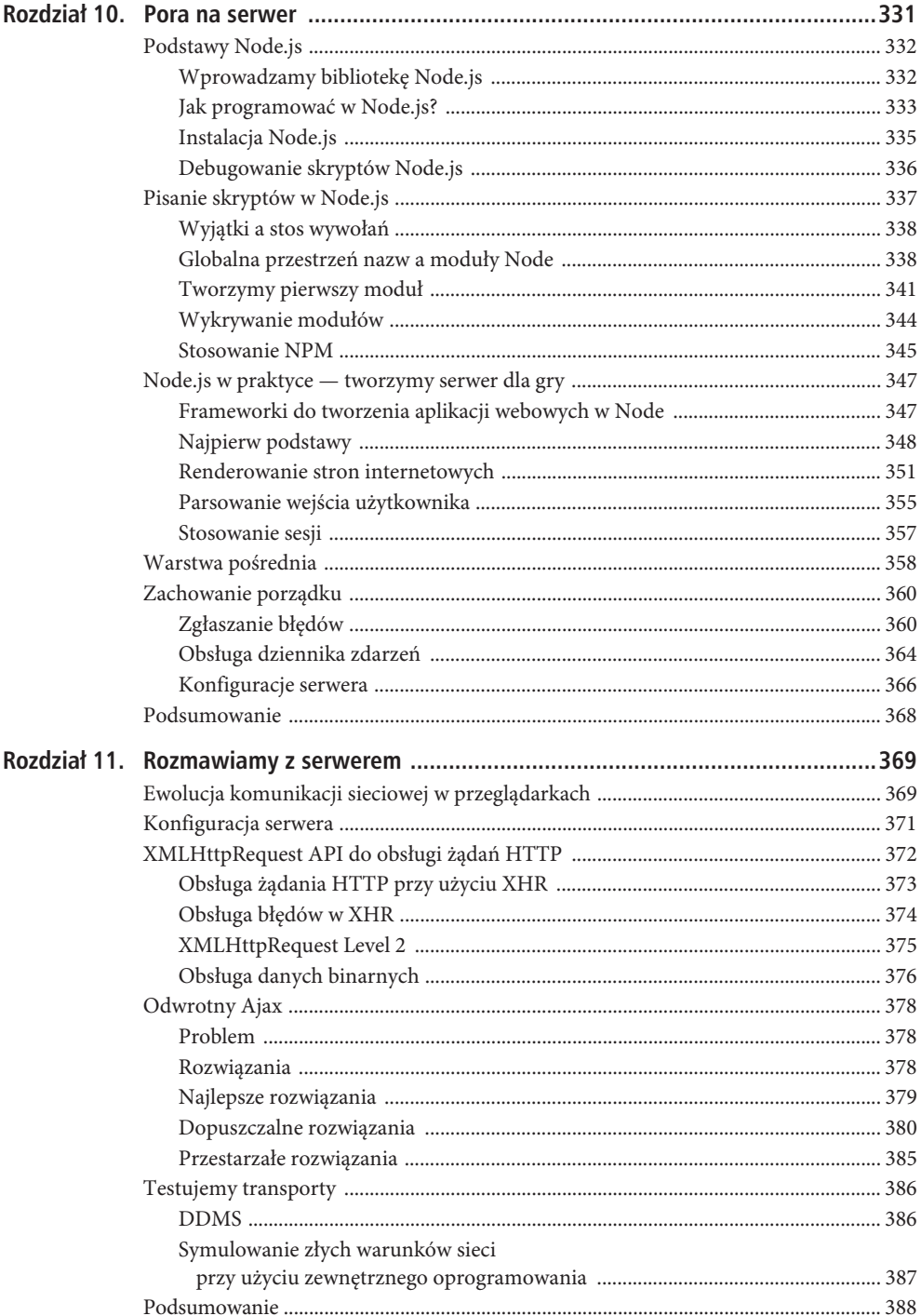

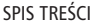

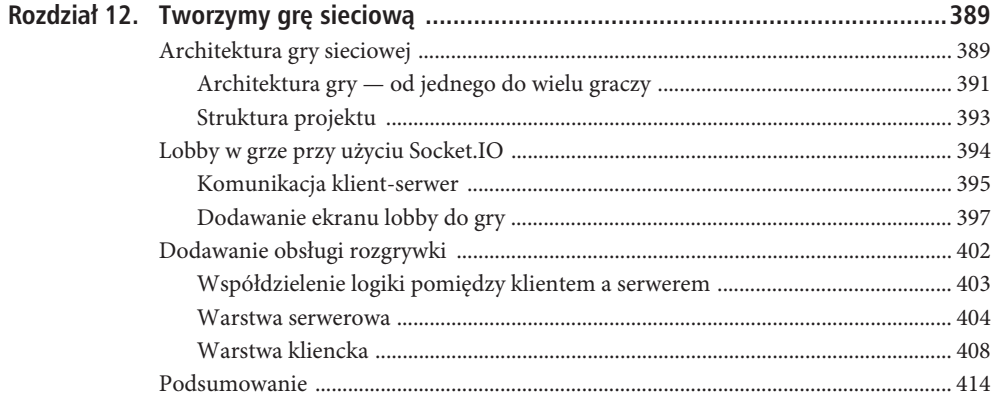

# Część IV Usprawnianie światów

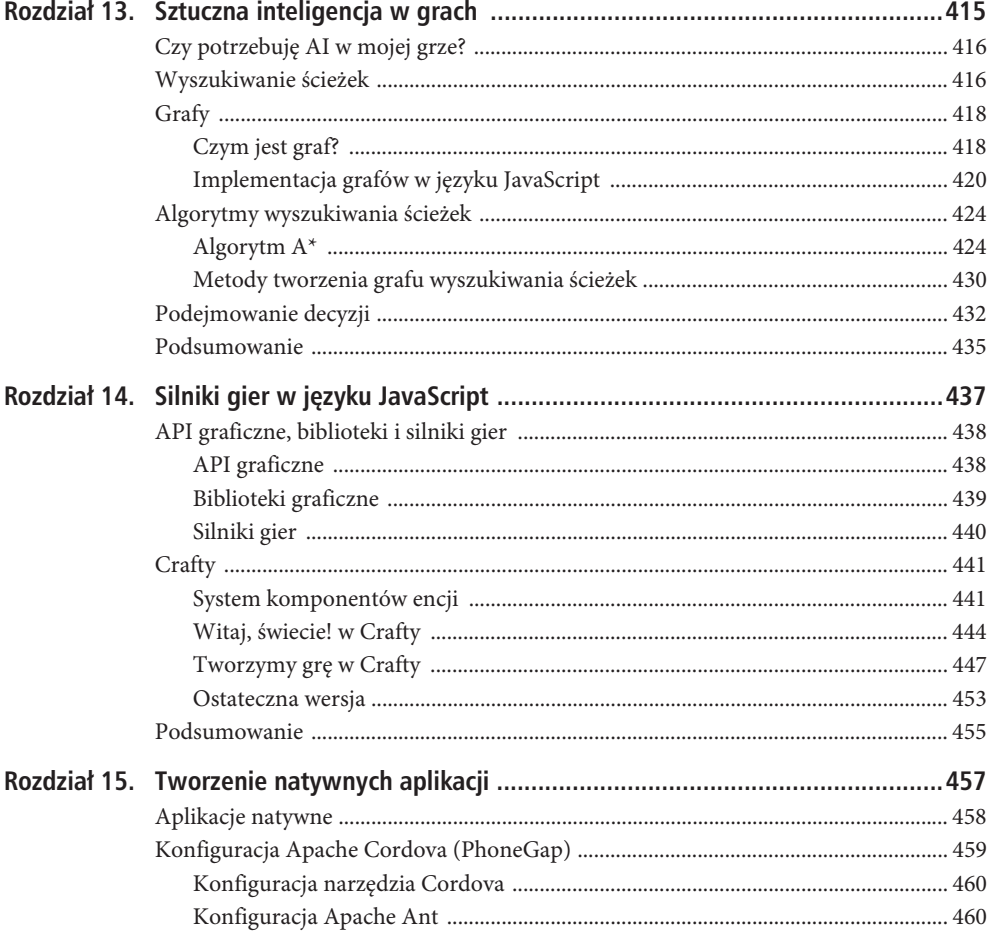

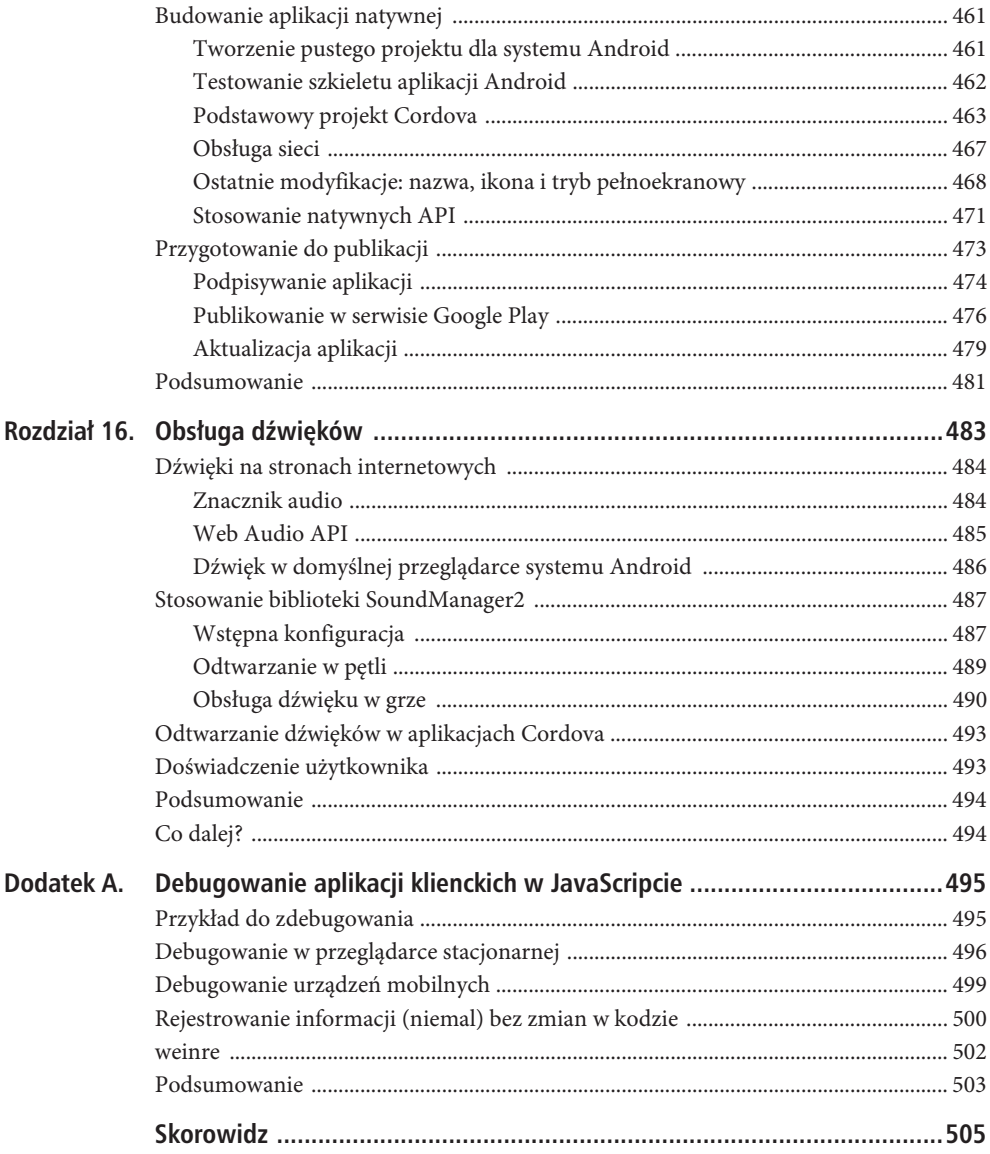

 $11$ 

SPIS TREŚCI

## **ROZDZIA- 8**

# **3D w przeglądarce**

W pierwszej części książki nauczyliśmy się tworzyć gry dwuwymiarowe. Przez wiele lat tego rodzaju gry definiowały maksimum możliwości, jakie można było osiągnąć. Dopiero później pojawienie się coraz bardziej realistycznych gier trójwymiarowych zaczęło zmieniać ten stan rzeczy. Jedynym powodem, dla którego nie możesz uruchomić Skyrima na swoim telefonie, są możliwości Twojego urządzenia.

Silniki trójwymiarowe wymagają znacznie więcej mocy obliczeniowej w porównaniu z dwuwymiarowymi. W przypadku silników dwuwymiarowych renderowanie jest całkiem proste wystarczy wyświetlić na płótnie piksele pobrane z obrazka i ewentualnie uwzględnić jego przezroczystość. Silnik trójwymiarowy wymaga znacznie więcej mocy — związane z nim przekształcenia matematyczne są znacznie bardziej skomplikowane. Jest to też jeden z istotnych powodów, dla których przeglądarki (zarówno stacjonarne, jak i mobilne) do niedawna nie były w stanie natywnie obsługiwać możliwości 3D.

W tym rozdziale skupimy się wyłącznie na tworzeniu trójwymiarowych aplikacji przy użyciu przeglądarki. Obsługa trzech wymiarów w przeglądarce jest możliwa dzięki "standardowej" implementacji, nazywanej WebGL. W świecie mobilnym WebGL stawia dopiero pierwsze kroki. W momencie pisania tej książki jedyną przeglądarką (dostępną dla urządzeń z systemem Android), która obsługuje ten standard, jest Firefox Mobile<sup>1</sup>. Sony Xperia PLAY obsługuje WebGL w domyślnej przeglądarce. Ze względu na dynamiczny rozwój tej technologii w przeglądarkach stacjonarnych możemy się spodziewać, że niebawem będzie ona powszechnie dostępna również na urządzeniach mobilnych.

Im więcej urządzeń będzie obsługiwało grafikę trójwymiarową, tym więcej gier w tej technologii będzie dostępnych w naszych przeglądarkach. Z tego względu programista powinien wiedzieć, jak działają mechanizmy renderowania 3D i co trzeba samodzielnie zaimplementować, aby wszystko działało jak należy. Ten rozdział jest w całości poświęcony podstawom grafiki trójwymiarowej. Jednocześnie stanowi on niejako wprowadzenie do rozdziału 9., w którym poznamy podstawy WebGL.

W tym rozdziale poznasz następujące zagadnienia:

- podstawy renderowania 3D: jak przedstawiać bryły na płaskim ekranie,
- podstawy algebry macierzy: podstawowe przekształcenia matematyczne kryjące się za grafiką trójwymiarową,
- perspektywa i rzuty: jak sprawić, by scena była bardziej naturalna.

Celem tego rozdziału jest utworzenie prostego dema, w którym wyrenderujemy podstawowy model 3D. Rozpoczniemy od najprostszego kształtu — sześcianu.

L

<sup>1</sup> W momencie tłumaczenia częściowe wsparcie oferuje też Opera Mobile — przyp. tłum.

# **Renderowanie 3D — wprowadzenie**

Czym właściwie jest grafika 3D? Pod jakim względem różni się ona od grafiki dwuwymiarowej, którą stosowaliśmy w poprzednich rozdziałach? Grafika 3D jest rzecz jasna iluzją — podobnie jak animacje. Renderując animację, tak naprawdę zmieniamy ramki na tyle szybko, aby użytkownik odniósł wrażenie, że obiekt się porusza. W rzeczywistości nie ma mowy o jakimkolwiek prawdziwym ruchu. Piksele pozostają na swoim miejscu — zmienia się jedynie ich kolor, co nie zmienia faktu, że na ekranie osiągamy efekt ruchu.

Renderowanie sceny trójwymiarowej przebiega podobnie. Wyświetlacz jest płaski, ale scena jest renderowana w taki sposób, aby użytkownik miał wrażenie, że patrzy na trójwymiarowy świat przez okno. Teraz musimy zadać sobie pytanie: czy skoro grafika 3D stanowi tak naprawdę specjalny przypadek grafiki 2D (którą dobrze znamy), to możemy zastosować kontekst płótna 2D do rysowania sceny trójwymiarowej? Jest to w istocie bardzo dobre pytanie. W praktyce utworzenie bardzo prostego silnika 3D jedynie przy użyciu płótna jest możliwe, jednak będziemy musieli sobie poradzić z dwoma podstawowymi problemami. Przede wszystkim będziemy musieli zmagać się ze znacznie większą liczbą obliczeń i przekształceń matematycznych. Ilość pracy, jaką trzeba włożyć od strony matematycznej (także biorąc pod uwagę wszelkiego rodzaju optymalizacje), w przypadku grafiki 3D i 2D różni rząd wielkości. Nawet jeśli poświęciłbyś kilka lat na nauczenie się wszystkiego, co konieczne do stworzenia własnego silnika 3D, szybko napotkałbyś inny problem: brak mocy urządzenia potrzebnej do obsługi zaimplementowanego własnoręcznie renderera 3D.

Gdy gracze, programiści tworzący gry i producenci sprzętu zrozumieli, że grafika trójwymiarowa stanowi niezbędny element gier komputerowych, zauważyli też, że procesor (ang. Central Processing Unit, CPU — centralna jednostka przetwarzania) nie jest najlepszym narzędziem do renderowania tego rodzaju grafiki. Podjęli więc decyzję o dodaniu specjalnych kart graficznych, które są odpowiedzialne wyłącznie za tego rodzaju obliczenia. Często karty te są droższe od samych procesorów! W języku JavaScript w przeglądarkach nie możesz bezpośrednio uzyskać dostępu do GPU (ang. Graphics Processing Unit — jednostka przetwarzania grafiki) w celu bezpośredniego wykonania renderowania właśnie w niej. Jesteś ograniczony tylko do silnika języka JavaScript, który wszystkie instrukcje wykonuje w ramach zwykłego procesora (CPU). Procesory nie są przystosowane do wykonywania tego rodzaju operacji, dlatego renderowanie zajmie znacznie więcej czasu niż w przypadku GPU.

Zanim w świecie aplikacji internetowych pojawiło się WebGL, utworzenie własnego renderera 3D stanowiło jedyną metodę obsługi grafiki trójwymiarowej w przeglądarce bez użycia Flasha lub Javy. Programiści tworzyli własne silniki; niektóre z nich były naprawdę interesujące. Niestety, koniec końców zawsze czegoś brakowało, ponieważ nie da się stworzyć gry trójwymiarowej o przyzwoitej jakości w ramach kontekstu 2D. WebGL działa inaczej — dzięki niemu jesteś w stanie przekazać najgorszą część obliczeń do GPU.

Większość telefonów dostępnych na rynku nie dysponuje jeszcze odrębną jednostką GPU, niemniej jest to tylko kwestia czasu. Co zatem stanie się, jeśli uruchomisz WebGL na takim urządzeniu? Czy to API w ogóle zadziała? Tak, oczywiście. Problem w tym, że do renderowania sceny zostanie użyty CPU, przez co nie uzyskasz zbyt wielu klatek na sekundę. Gdy scena jest renderowana przez GPU, mamy do czynienia z renderowaniem sprzętowym (ang. hardware rendering) — oznacza to, że obliczenia są wykonywane w ramach GPU, który jest przystosowany do tego typu pracy. Z drugiej strony renderowanie może być też przeprowadzone programowo (ang. software rendering). Ma ono miejsce, gdy renderujesz scenę przy użyciu CPU, np. z poziomu języka JavaScript bez użycia WebGL lub na urządzeniu, które w ogóle nie zawiera osobnej jednostki GPU.

Uwaga Problemy z działaniem WebGL możesz mieć nawet na swoim komputerze stacjonarnym. Istnieje specjalna "czarna lista" kombinacji urządzenie – sterownik – system operacyjny, które powodują problemy z działaniem tego API. Jeśli konfiguracja Twojego komputera zakwalifikuje się na tę czarną listę, kontekst WebGL nie będzie akcelerowany (przyspieszany), a nawet może w ogóle nie działać. Jeśli chcesz zaryzykować, możesz ustawić specjalny parametr, który spowoduje zignorowanie czarnej listy w trakcie działania przeglądarki. W przypadku Chrome musisz uruchomić przeglądarkę z parametrem ignore-gpu-b1ack1ist. W Firefoksie musisz przejść na stronę *about:config* i ustawić zmienną webgl . force-enabled na true.

# **Jak dziaa renderowanie 3D?**

Ten podrozdział stanowił dla mnie jedno z największych wyzwań podczas pisania tej książki. Renderowanie 3D to temat niezwykle skomplikowany — nietrudno byłoby wypełnić treścią jedną, a nawet dwie książki poświęcone tylko temu zagadnieniu. Spróbuję wyjaśnić tylko najistotniejsze zagadnienia, abyś był w stanie zrozumieć bardziej zaawansowane algorytmy kryjące się za całym procesem. Postaram się również ograniczyć matematyczne opisy do minimum, jednak nie da się ich zupełnie uniknąć.

#### Przekształcenia matematyczne

Zacznijmy od dobrej informacji — wszystkie operacje wykonywane w przestrzeni dwuwymiarowej będą działać prawidłowo również w trójwymiarze. Wszystko, co robimy w świecie 3D, działa podobnie jak w przypadku dwuwymiarowym, jednak musimy uwzględnić jeszcze jeden wymiar, nazywany zwyczajowo "z". W świecie 2D środek odcinka oblicza się zgodnie z wzorami:

$$
x = (x1 + x2)/2
$$
,  $y = (y1 + y2)/2$ 

Jeśli dodamy jeszcze jeden wymiar, otrzymamy wzory na środek odcinka trójwymiarowego:

$$
x = (x1 + x2)/2
$$
,  $y = (y1 + y2)/2$ ,  $z = (z1 + z2)/2$ 

To samo stwierdzenie jest prawdziwe przy obliczaniu długości odcinka pomiędzy dwoma punktami. W przypadku dwuwymiarowym wzór jest następujący:

$$
d = \sqrt{(x1 - x2)^2 + (y1 - y2)^2}
$$

Po dodaniu trzeciego wymiaru otrzymujemy wzór:

$$
d = sqrt((x1 - x2)^2 + (y1 - y2)^2 + (z1 - z2)^2)
$$

Czemu jest to takie istotne? Niektóre zagadnienia łatwiej zrozumieć w przypadku dwuwymiarowym — wzory i ilustracje są znacznie prostsze. Po zrozumieniu tych zagadnień w 2D zastosowanie ich w świecie trójwymiarowym staje się proste. Jeśli jakakolwiek omawiana kwestia jest dla Ciebie trudna do zrozumienia, spróbuj przeanalizować ją w przypadku dwuwymiarowym. Przeniesienie jej potem na grunt trójwymiarowy nie będzie stanowić dla Ciebie problemu.

Oczywiście od każdej reguły są pewne wyjątki. W przypadku świata 2D linie albo się przecinają, albo są do siebie równoległe. W trójwymiarze linie mogą nie być równoległe ani się nie przecinać.

#### Przykład w trójwymiarze

Zacznijmy od przykładu wziętego prosto z życia. Jaki jest najprostszy przykład renderowania świata trójwymiarowego na powierzchni dwuwymiarowej? Oczywiście jest to zdjęcie lub film wideo. Aparat robi zdjęcie sceny trójwymiarowej i umieszcza je na powierzchni 2D. Dawniej powierzchnią był film (taśma) — obecnie jest to cyfrowa matryca. Rysunek 8.1 przedstawia zasadę działania aparatu.

Światło odbijane przez obiekty jest przechwytywane przez soczewki i przekazywane do matrycy. Obraz jest odwrócony, co wynika ze sposobu działania soczewki.

Aparaty cyfrowe udostępniają funkcję przybliżenia (ang. zoom). Wciśnięcie przycisku powoduje powiększenie widocznego obiektu. Tak naprawdę wewnątrz aparatu następuje zmiana odległości ogniskowej, co przekłada się na zwiększenie lub zmniejszenie widocznego obszaru (rysunek 8.2). Większy widoczny obszar oznacza możliwość ujęcia na zdjęciu większej liczby obiektów przy jednoczesnym zmniejszeniu ich rozmiarów — innymi słowy, jest to operacja oddalenia (ang. zoom out). Odwrotna operacja powoduje zmniejszenie obszaru widoku i powiększenie obiektów, czyli jest to operacja powiększenia (ang. zoom in).

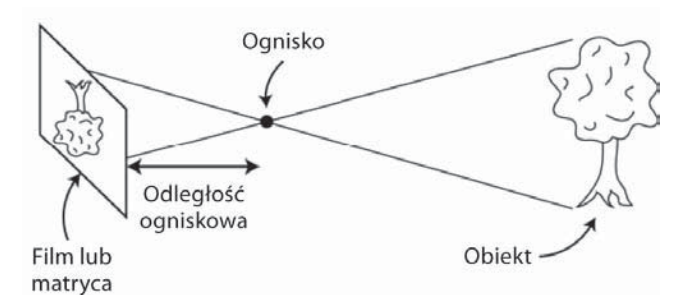

*Rysunek 8.1.* Zdjęcie z aparatu stanowi dobry przykład dwuwymiarowej projekcji używanej do przedstawienia fragmentu sceny trójwymiarowej

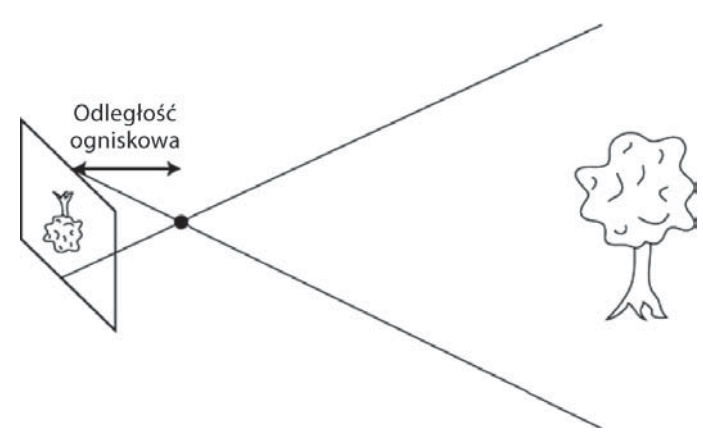

*Rysunek 8.2.* Zmiana ogniskowej powoduje przybliżanie lub oddalanie: im większy staje się obszar widoku, tym mniejszy jest obiekt na ekranie

Renderowanie sceny 3D przebiega niemal identycznie, przy czym nie korzystamy rzecz jasna z żadnych soczewek. Nie musimy więc umieszczać "docelowej" powierzchni dwuwymiarowej za ogniskiem. Musimy zachowywać się tak, jakbyśmy stali przed kamerą (rysunek 8.3).

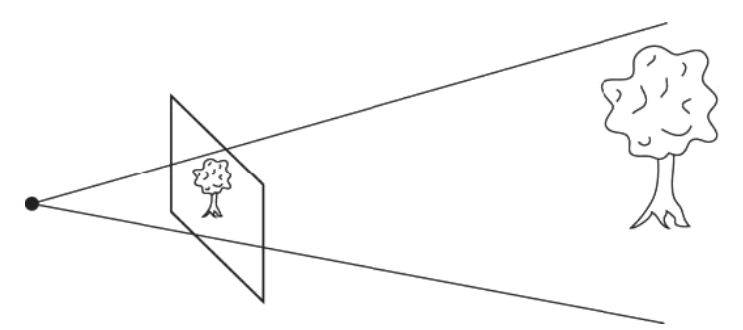

*Rysunek 8.3.* W grafice komputerowej nie ma soczewek. Z tego względu płaszczyzna "przechwytująca" scenę musi się znaleźć przed ogniskiem. Mimo różnic zasady przybliżania i oddalania pozostają niezmienione

Przeanalizujmy teraz różnice pomiędzy renderowaniem sceny 3D a robieniem zdjęcia. W przeciwieństwie do świata rzeczywistego scena 3D jest tworzona z trójkąta (jest to do tej pory

najlepszy sposób przedstawiania trójwymiarowych modeli). Trójkąty nie mają żadnych fizycznych właściwości, w przeciwieństwie do obiektów, z którymi stykasz się każdego dnia. Nie mają wagi, koloru, nie są stworzone z konkretnego materiału itd. Wszystkie właściwości musimy zasymulować, korzystając ze skomplikowanych modeli matematycznych.

Klikając przycisk aparatu w celu zrobienia zdjęcia, masz szczęście, gdyż proste zjawiska fizyczne umożliwiają osiągnięcie pożądanego efektu: światło odbija się w określony sposób od powierzchni, będąc mniej lub bardziej zaburzone w wyniku mgły, wysokiej temperatury lub innych warunków atmosferycznych. Koniec końców dociera ono do aparatu lub siatkówki Twojego oka, tworząc obraz. W świecie trójwymiarowym musimy samodzielnie zaimplementować prawa fizyki i przeprowadzać skomplikowane obliczenia, aby uzyskać pożądany efekt, który będzie widoczny dla użytkownika. To właśnie dlatego silniki trójwymiarowe są takie skomplikowane.

Na szczęście mam dla Ciebie dobrą wiadomość — nie musisz przeprowadzać superrealistycznych symulacji wszystkich praw optyki, aby stworzyć silnik 3D. Jeśli pominiemy symulację oświetlenia i materiałów, silnik staje się w istocie dość prosty — jego zadaniem jest jedynie wyświetlanie wielokątów na ekranie. Programem typu Witaj, świecie! dla grafiki trójwymiarowej jest obracający się sześcian. Dojdziemy do tego — i to bez ani jednej instrukcji z WebGL. Dlaczego? Bo w ten sposób znacznie lepiej zrozumiesz zasady działania grafiki trójwymiarowej.

# **Uproszczony silnik 3D**

W tym podrozdziale utworzymy najprostszy możliwy silnik trójwymiarowy, korzystając jedynie ze znanego nam API płótna. Rozpoczniemy od reprezentacji obiektów 3D w języku JavaScript. Następnie przejdziemy do macierzy — matematycznych obiektów pomagających renderować modele na ekranie. Dzięki macierzom i przekształceniom będziemy w stanie obrócić sześcian na ekranie. Na koniec zajmiemy się perspektywami i rzutami (projekcjami), które sprawią, że nasz model będzie bardziej naturalny. Naszym celem jest wyświetlenie obracającego się sześcianu (rysunek 8.4).

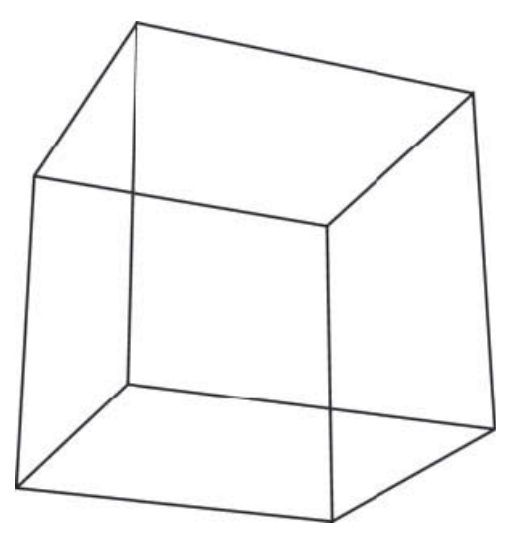

*Rysunek 8.4.* Ostateczna wersja aplikacji wykonywanej w tym rozdziale — renderujemy sześcian

#### Model i scena

Najpierw musimy określić dane niezbędne do wyrenderowania sceny. Przede wszystkim konieczne jest posiadanie listy wierzchołków tworzących sześcian lub dowolny inny model, który chcemy wyświetlić. Następnie musimy zdefiniować połączenia między punktami, czyli krawędzie. Pierwszym krokiem tworzenia tej aplikacji będzie zdefiniowanie sześcianu w języku JavaScript.

#### **Model**

W przestrzeni trójwymiarowej model jest reprezentowany przy użyciu wierzchołków (ang. vertexes), krawędzi (ang. edges) i ścian (płaszczyzn — ang. faces). Wierzchołek to punkt w przestrzeni, krawędź to odcinek łączący dwa wierzchołki, a ściana to powierzchnia ograniczona krawędziami.

Sześcian ma osiem wierzchołków, dwanaście krawędzi i sześć ścian: każda krawędź łączy parę wierzchołków, a każda ściana jest ograniczona czterema krawędziami. Każdy punkt w przestrzeni 3D jest reprezentowany przy użyciu trzech współrzędnych:  $x$ ,  $y$  i  $z$ . Zerknijmy na rysunek 8.5, który przedstawia sześcian, kierunki układu współrzędnych i współrzędne wierzchołków sześcianu.

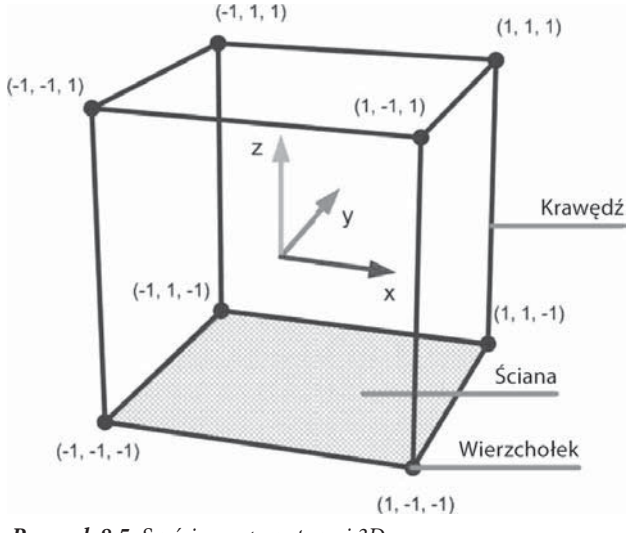

*Rysunek 8.5.* Sześcian w przestrzeni 3D

■ Uwaga W przestrzeni 3D nie używa się kierunków: góra, dół, lewo i prawo. Mamy do czynienia z trzema osiami, z których każda wskazuje inny kierunek. O tym, która oś wskazuje "górę", decydujesz Ty — zazwyczaj przyjmuje się jednak, że wysokość jest określana na osi Z

Początek układu współrzędnych znajduje się w środku sześcianu — jest to punkt (0, 0, 0). Dla uproszczenia przyjmujemy, że krawędzi sześcianu mają długość 2, a zatem wszystkie współrzędne wszystkich wierzchołków mają wartość –1 lub 1. Teraz musimy zapisać informacje o wierzchołkach w tablicy. Osiem jej elementów przechowuje wszystkie osiem wierzchołków w tablicy (listing 8.1).

*Listing 8.1.* Wierzchołki sześcianu

```
var vertices = [
    [-1, -1, -1], [-1, -1, 1], [-1, 1, -1, 1], [-1, 1, 1],[1, -1, -1], [1, -1, 1], [1, 1, -1], [1, 1, 1]];
```
Drugą część modelu stanowią krawędzie. Krawędź to odcinek, który łączy dwa wierzchołki. Nie musimy przechowywać współrzędnych wierzchołków krawędzi, ponieważ są one zdefiniowane w tablicy wierzchołków. Wystarczy więc odwoływać się do numerów wierzchołków, posługując się indeksami z pierwszej tablicy. Pierwsza krawędź na listingu 8.2 jest zapisana przy użyciu współrzędnych [0, 1]. Oznacza to, że wierzchołek o indeksie 0 łączy się z wierzchołkiem o indeksie 1. Zerknij do tablicy wierzchołków, a przekonasz się, że współrzędne tych punktów to (–1, –1, –1) i (–1, –1, 1). Kod tablicy krawędzi został pokazany na listingu 8.2.

*Listing 8.2.* Krawędzie sześcianu — każdy element zawiera indeksy z tablicy wierzchołków

```
var edges = [
     [0, 1], [0, 2], [0, 4], [1, 3],
     [1, 5], [2, 3], [2, 6], [3, 7],
    [4, 5], [4, 6], [5, 7], [6, 7]];
```
#### **Scena**

Mamy już sześcian, dlatego teraz skupimy się na możliwości oglądania go pod różnymi kątami. W rzeczywistości nie możemy przemieszczać świata, dlatego zmieniamy położenie aparatu (kamery). W grafice trójwymiarowej zetkniemy się z odwrotną sytuacją — kamera jest nieruchoma, kierunek również nie ulega zmianie. W technologii WebGL kamera jest skierowana w dół, wzdłuż osi Z, przez co obiekt o mniejszej wartości współrzędnej z wydaje się bardziej oddalony. Aby pokazać użytkownikowi żądany fragment sceny, musimy dopasować kąt i położenie kamery lub zmienić kąt i położenie świata. Zasada działania jest identyczna jak w poprzednim rozdziale: aby użytkownik odniósł wrażenie przemieszczania się po mapie, obszar widoku pozostanie nieruchomy, a będziemy poruszać właśnie mapą (światem).

Obrót to tylko jeden z przykładów przekształceń, które możesz zastosować do swojego modelu. Można także przemieszczać obiekt po scenie lub skalować go względem wybranych osi. Zaimplementowanie tych operacji samodzielnie nie jest trudne. Problemy zaczynają się, gdy zechcesz je grupować. Rozważmy przykład, w którym przesuwasz obiekt o pięć jednostek w lewo, obracasz go o π radianów wokół osi Z i skalujesz go trzy razy względem osi X. Zaimplementowanie takiego cyklu operacji stanowi dobre ćwiczenie matematyczne, jednak najpierw zajmiemy się innym mechanizmem o sprawdzonej skuteczności.

#### Renderowanie

Po zdefiniowaniu współrzędnych modelu i zapisaniu ich w tablicy możemy wyrenderować sześcian na ekranie. Jak przekształcić te punkty w szkielet? W tym rozdziale nauczymy się wykonywać bardzo proste renderowanie 3D. Wyrenderowanie bryły trójwymiarowej wymaga obliczenia rzutu wierzchołków na ekranie. Po ich znalezieniu możemy narysować odcinki pomiędzy wszystkimi punktami, które są połączone krawędziami — i gotowe! W ten sposób otrzymujemy szkielet.

Zagadnieniem z zakresu matematyki, które pozwoli nam na znalezienie rzutów (projekcji) i wykonanie renderowania, jest teoria macierzy. Rozpoczniemy od najprostszego pojęcia w jej ramach, czyli samej macierzy. Po omówieniu zasad użycia macierzy będziemy mogli zastosować zdobytą wiedzę w praktyce. Wyrenderujemy sześcian, po czym zaczniemy go obracać i stosować odpowiednią perspektywę, dzięki której sześcian wyda się bardziej naturalny.

#### **Macierze**

Czym jest macierz (ang. matrix)? Nie, nie chodzi nam o równoległą rzeczywistość, w której Neo walczy z agentem Smithem. Macierz to przede wszystkim elementarna struktura danych, niezbędna w każdej aplikacji trójwymiarowej. Rysunek 8.6 przedstawia przykładową macierz.

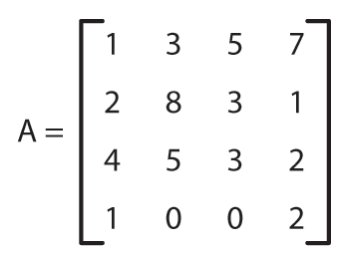

*Rysunek 8.6.* Przykład macierzy

Macierz jest siatką liczb zbudowaną z wierszy i kolumn. Macierze mogą rzecz jasna przyjmować różne rozmiary. Rysunek 8.6 przedstawia macierz o rozmiarze 4 na 4. Naturalnym sposobem reprezentacji macierzy w języku JavaScript jest stosowanie tablic dwuwymiarowych. To, co jest naprawdę ważne w przypadku macierzy o tym rozmiarze, to fakt, że taka macierz może przechować dowolną liczbę przekształceń w dowolnej kolejności, jaką zastosujesz wobec swojej sceny. Jak? Otóż każda macierz reprezentuje pewne przekształcenie: obrót, skalowanie, przesunięcie (translację) lub połączenie wszystkich trzech. Rysunek 8.7 przedstawia kilka przykładów.

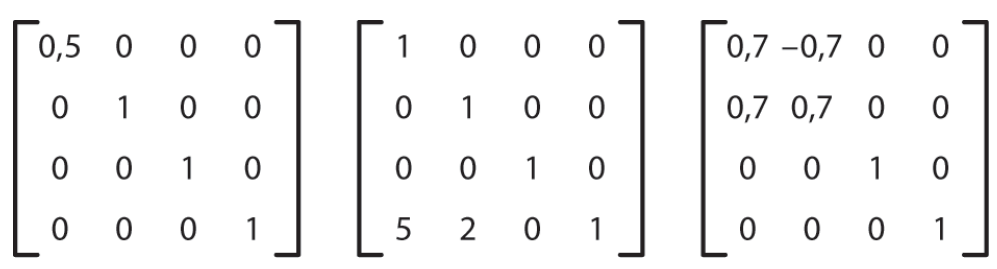

*Rysunek 8.7.* Macierze reprezentują różne przekształcenia. Od lewej do prawej: zmniejszenie o 50% wzdłuż osi X, przesunięcie o pięć jednostek wzdłuż osi X i o dwie wzdłuż osi Y, obrót wokół osi Z o około 45 stopni

Jeśli nigdy nie korzystałeś z macierzy, rysunek 8.7 przedstawia dla Ciebie trzy siatki nieistotnych liczb. Całość stanie się bardziej czytelna, jeśli wiesz, jak mnoży się macierze. Zasady nie są intuicyjne — znacznie łatwiej jest opisać je na macierzach o rozmiarze 2 na 2. Załóżmy, że chcesz pomnożyć macierz A przez B.

Ogólna zasada mnożenia macierzy jest następująca: aby uzyskać wartość komórki, która znajduje się w m-tym wierszu i n-tej kolumnie wynikowej macierzy, musisz wziąć wartości z m-tego wiersza lewej macierzy i n-tej kolumny prawej macierzy, przemnożyć kolejne elementy przez siebie i je zsumować. Aby uzyskać wartość pierwszej komórki (wiersz 1., kolumna 1.), musisz wziąć wartości z pierwszego wiersza lewej macierzy i pierwszej kolumny prawej macierzy, pomnożyć ich kolejne elementy i dodać wszystkie cząstkowe iloczyny. Operacja jest przedstawiona na rysunku 8.8.

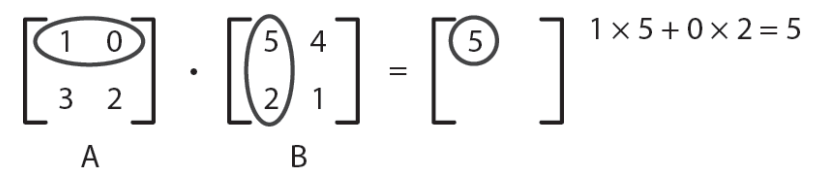

*Rysunek 8.8.* Obliczenie pierwszego elementu wynikowej macierzy

W przypadku elementu znajdującego się w pierwszym wierszu i drugiej kolumnie musisz skorzystać z pierwszego wiersza lewej macierzy i drugiej kolumny prawej macierzy, a następnie wykonać to samo: pomnożyć kolejne elementy przez siebie i dodać cząstkowe iloczyny. Rysunek 8.9 przedstawia przebieg tej operacji.

$$
\begin{bmatrix} 1 & 0 \\ 3 & 2 \end{bmatrix} \cdot \begin{bmatrix} 5 & 4 \\ 2 & 1 \end{bmatrix} = \begin{bmatrix} 5 & 4 \\ 2 & 1 \end{bmatrix} \begin{bmatrix} 1 \times 4 + 0 \times 1 = 4 \\ 1 \times 2 = 1 \end{bmatrix}
$$

*Rysunek 8.9.* Następny krok mnożenia — drugi element w pierwszym wierszu

Rysunek 8.10 przedstawia obliczenia niezbędne od uzyskania dwóch pozostałych komórek wynikowej macierzy.

$$
\begin{bmatrix} 1 & 0 \\ 3 & 2 \end{bmatrix} \cdot \begin{bmatrix} 5 \\ 2 \end{bmatrix}^4 = \begin{bmatrix} 5 & 4 \\ 19 \end{bmatrix} \xrightarrow{3 \times 5 + 2 \times 2 = 19}
$$
  
A  
B  

$$
\begin{bmatrix} 1 & 0 \\ 3 & 2 \end{bmatrix} \cdot \begin{bmatrix} 5 & 4 \\ 2 & 1 \end{bmatrix} = \begin{bmatrix} 5 & 4 \\ 19 & 14 \end{bmatrix} \xrightarrow{3 \times 4 + 2 \times 1 = 14}
$$

*Rysunek 8.10.* Ostateczny wynik mnożenia macierzy

Wreszcie dochodzimy do długo wyczekiwanej funkcjonalności. Aby zastosować przekształcenie opisane przez macierz, musisz pomnożyć współrzędne punktu przez macierz. Uzyskasz w ten sposób nowe współrzędne punktu — po transformacji. Jeśli tę samą transformację zastosujesz wobec wszystkich wierzchołków sześcianu, przekształcisz cały sześcian; w ten sposób możesz obracać, skalować lub przesuwać całe bryły. Teraz możemy omówić sam mechanizm nieco dokładniej. Przede wszystkim musisz zapisać współrzędne punktu w formie macierzy: [x, y, z, 1]. Trzeba dodać współrzędną 1, aby było możliwe przeprowadzenie mnożenia macierzy. Zobaczmy, co się stanie, gdy weźmiemy pierwszy wierzchołek sześcianu i zastosujemy do niego drugą z przykładowych macierzy przekształceń. Rysunek 8.11 przedstawia efekt mnożenia.

$$
\begin{bmatrix} -1 & -1 & -1 & 1 \end{bmatrix} \cdot \begin{bmatrix} 1 & 0 & 0 & 0 \\ 0 & 1 & 0 & 0 \\ 0 & 0 & 1 & 0 \\ 5 & 2 & 0 & 1 \end{bmatrix} = \begin{bmatrix} 4 & 1 & -1 & 1 \end{bmatrix}
$$

*Rysunek 8.11.* Stosowanie przekształceń do współrzędnych wierzchołków

Punkt został przesunięty o pięć jednostek na osi X i o dwie na osi Y. Dokładnie to chcieliśmy osiągnąć! Jeśli powtórzymy tę operację dla wszystkich wierzchołków sześcianu, zostaną one przesunięte w odpowiednie miejsca. Rysunek 8.12 przedstawia zasadę działania mechanizmu. Wykropkowane krawędzie oznaczają położenie sześcianu w momencie stosowania przekształcenia do każdego wierzchołka. Podświetlony punkt oznacza punkt, który został przekształcony.

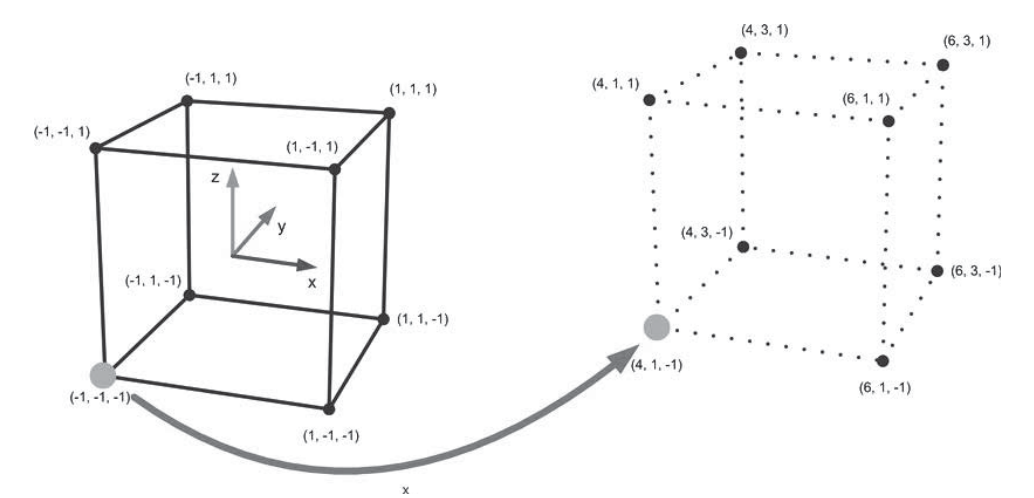

*Rysunek 8.12.* Przesunięcie sześcianu. Po przesunięciu wszystkich wierzchołków osiągamy przesunięcie całego sześcianu

No cóż, nie jest to może porywający efekt, ponieważ moglibyśmy po prostu dodać wartości 5 i 2 do odpowiednich współrzędnych bez zajmowania się macierzami. Prawdziwe możliwości macierzy ujawniają się jednak, gdy musimy wykonać szereg przekształceń na zbiorze punktów. Jeśli musisz wykonać np. dziesięć różnych przekształceń (jedno na drugim), a Twój model ma wiele wierzchołków, musisz albo zastosować przekształcenia dla modelu jedno po drugim, albo utworzyć pojedynczą macierz, która implementuje wszystkie przekształcenia, i zastosować tylko ją. Zgadnij, które podejście jest lepsze.

■ Uwaga Ta skromna jedynka, którą dodaliśmy jako czwarty element współrzędnych świata, nie znajduje się tam tylko dla formalności (aby mnożenie było w ogóle możliwe). Silniki 3D reprezentuja punkty w nieco innym układzie współrzędnych, zwanym układem współrzędnych jednorodnych (ang. *homogeneous coordinates* system). Czemu są one używane w grafice komputerowej? Ponieważ stosowanie tego rodzaju współrzędnych znacznie ułatwia wykonywanie rzutów. Bardziej szczegółowe informacje na ten temat znajdziesz z łatwością w internecie lub literaturze matematycznej, jednak z pewnością nie będziesz potrzebował niczego więcej poza omówionymi w tej książce mechanizmami. Mimo to zachęcam do poszerzenia wiedzy na ten temat, gdy tylko dobrze zrozumiesz koncepty przedstawione do tej pory.

Utworzenie macierzy, która łączy wiele przekształceń w jedno, jest niezwykle proste — wystarczy pomnożyć macierze, które określają pojedyncze transformacje. Jeśli pomnożysz macierz, która przesuwa wierzchołek w prawo o jedną jednostkę, przez macierz, która przesuwa wierzchołek o jedną jednostkę w górę, a następnie przez macierz, która obraca wierzchołek wokół osi X, uzyskasz macierz wykonującą wszystkie trzy operacje: przesuwającą obiekt w górę i w prawo, a także obracającą model.

Operując na macierzach, musimy pamiętać o dwóch kwestiach. Po pierwsze, kolejność wykonywanych działań mnożenia ma znaczenie. Jeśli przeprowadzasz operacje na pojedynczych liczbach, nie ma znaczenia, czy wykonasz operację 5×3, czy 3×5 — w przypadku macierzy tak jednak nie jest. Wpływ kolejności przekształceń na efekt końcowy został przedstawiony na rysunku 8.13.

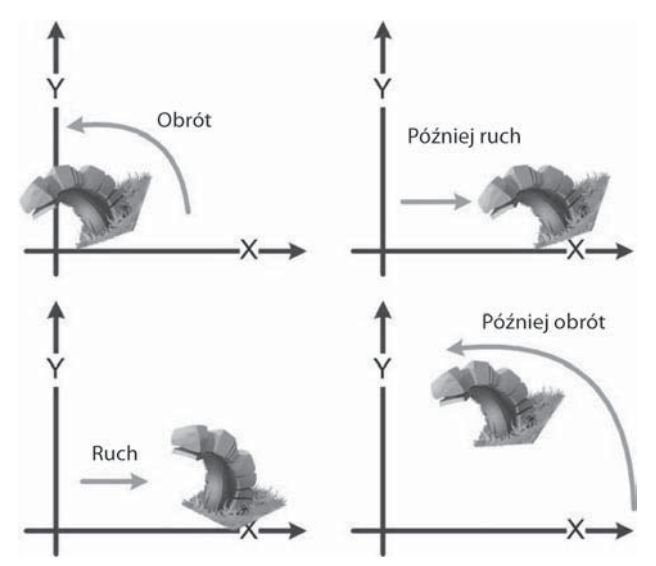

*Rysunek 8.13.* Zmiana kolejności przekształceń ma wpływ na efekt końcowy

Trzeba również pamiętać o tym, że przekształcenia są stosowane w odwrotnej kolejności, tj. ostatnie wprowadzone przekształcenie zostanie zastosowane wobec modelu jako pierwsze. Na początku jest to nieco mylące, jednak na pewno się do tego przyzwyczaisz.

Drugą kwestią, o której trzeba pamiętać, jest element neutralny. Podobnie jak pomnożenie liczby przez jeden nie zmienia wyniku mnożenia, tak pomnożenie macierzy przez macierz jednostkową nie zmieni danej macierzy — niezależnie od tego, czy macierz znajdzie się po lewej, czy po prawej stronie mnożenia. Macierz jednostkowa przedstawia brak jakichkolwiek przekształceń (rysunek 8.14).

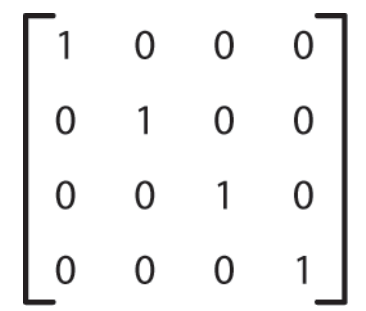

*Rysunek 8.14.* Macierz jednostkowa opisująca stan bez przekształceń

Na zakończenie na rysunku 8.15 przedstawiamy krótką listę najczęściej używanych macierzy przekształceń. Nie bój się sinusów i cosinusów pojawiających się w macierzach obrotu — nie musisz zagłębiać się w szczegóły przekształceń punktów.

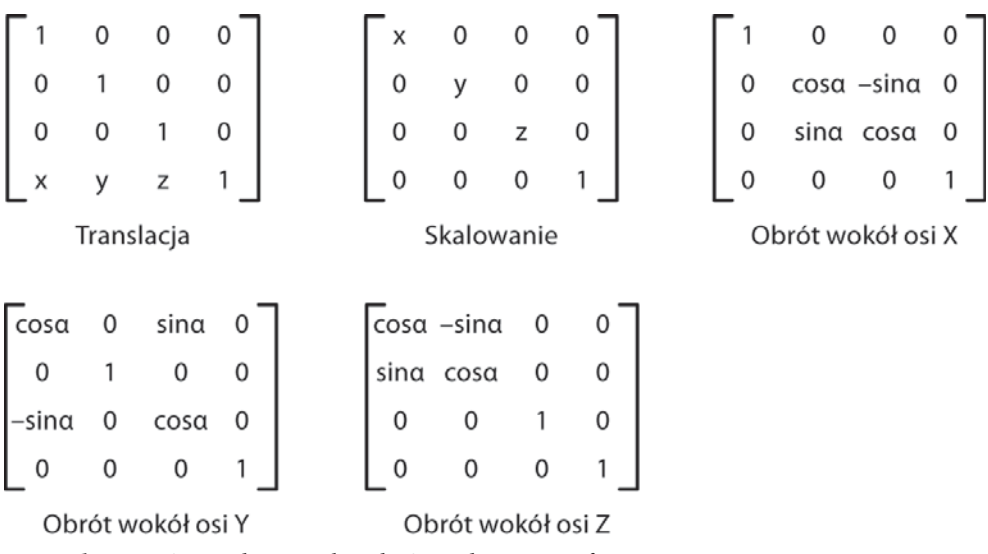

*Rysunek 8.15.* Różne rodzaje przekształceń przedstawione w formie macierzy

#### **Implementacja przekształceń**

Jesteśmy wreszcie gotowi do utworzenia pierwszej wersji naszego "sześciennego" silnika. Na początek dobre informacje. Wszystkie operacje na macierzach wykona za nas biblioteka gl-matrix (https://github.com/toji/gl-matrix). Dzięki Brandonowi Jonesowi możemy skorzystać z doskonałego i bardzo szybkiego narzędzia. Pobierz plik gl-matrix.js lub gl-matrix-min.js i dodaj go do projektu. Zgodnie z nazwą biblioteka jest zazwyczaj używana razem z biblioteką WebGL, jednak możemy ją bez problemów wykorzystać także w innych celach.

Przekształcenie szkieletu sześcianu wymaga wykonania dwóch kroków:

- 1. Przekształcenia wszystkich wierzchołków (chcemy je obracać).
- 2. Narysowania linii pomiędzy wszystkimi wierzchołkami, pomiędzy którymi zostały zdefiniowane krawędzie.

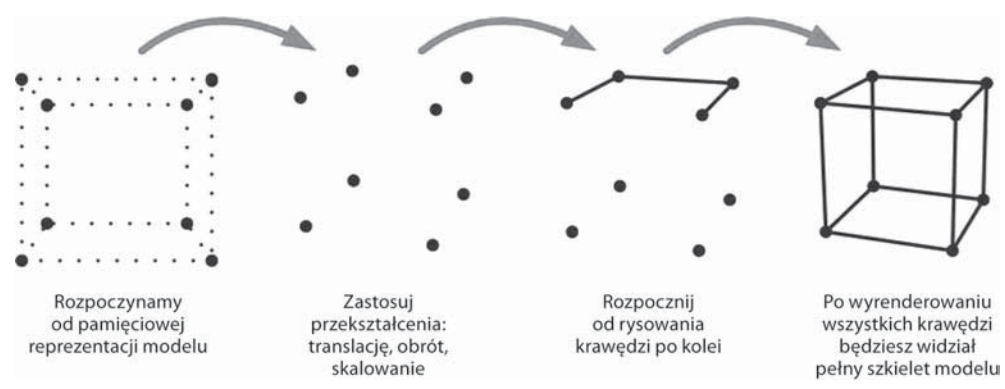

Kolejne kroki są przedstawione na rysunku 8.16.

*Rysunek 8.16.* Kolejne kroki niezbędne do wyrenderowania szkieletu

Zaczniemy od pierwszej operacji. Nasz sześcian musimy dwukrotnie przekształcić — obrócić wokół osi X i wokół osi Y (możesz zastosować także inne przekształcenia). Biblioteka gl-matrix.js udostępnia wiele metod, które ukrywają szczegóły implementacji w ramach biblioteki. Kod przekształceń został pokazany na listingu 8.3.

*Listing 8.3.* Tworzenie macierzy przekształceń

```
var modelView = mat4.create();
mat4.identity(modelView);
mat4.rotateX(modelView, xRot);
mat4.rotateY(modelView, yRot);
```
Na początku tworzymy pustą macierz. Jest ona wypełniona zerami, dlatego musimy ją zainicjalizować — w tym celu korzystamy z macierzy jednostkowej; w przeciwnym razie wszystkie przekształcenia dawałyby wynik (0, 0, 0). W trzecim wierszu dodajemy obrót wokół osi X. Jest to równoważne utworzeniu macierzy obrotu i pomnożeniu przez nią macierzy jednostkowej. W ostatnim wierszu kończymy przygotowania — w tym momencie jesteśmy gotowi do obrotu sześcianu.

■ Uwaga Czemu zmienna macierzy nosi nazwę modelView? Taka właśnie nazwa jest używana w OpenGL i oznacza ona... widok modelu, czyli wszystkie przekształcenia, które są stosowane wobec wierzchołków modelu. Czemu nie zastosujemy po prostu nazwy "matrix"? Ponieważ w trakcie całego procesu korzystamy również z innych macierzy — w dalszej części rozdziału będziemy się zajmować np. macierzą rzutu (projekcji).

Proces obrotu jest bardzo prosty: stosujemy macierz po kolei do wszystkich wierzchołków. Otrzymujemy w ten sposób przekształcone współrzędne — aby wyświetlić je na ekranie, ignorujemy po prostu współrzędną z. Musimy także przeskalować sześcian, aby mieścił się na ekranie. Rozmiar sześcianu to jedynie 2 (od –1 do 1) — jeśli spróbujemy go wyświetlić na ekranie, będzie on niezwykle mały. Na listingu 8.4 znajdziesz kod odpowiedzialny za obliczanie współrzędnych projekcji.

*Listing 8.4.* Obliczanie współrzędnych projekcji dla wszystkich punktów

// Dobrze jest utworzyć indeksy, które będą odpowiadać indeksom w tablicy.

```
var X = 0:
var Y = 1;
var Z = 2;
// Współrzędne ekranowe.
var points = [];
// Współczynnik skalowania — w tym miejscu możesz wpisać wybraną wartość.
var scaleFactor = canvas.width/8;
for (var i = 0; i < vertices.length; i++) {
     // Przekształć punkt do współrzędnych jednorodnych — przygotuj się do mnożenia.
     var point = [vertices[i][X], vertices[i][Y], vertices[i][Z], 1];
     // Zastosuj przekształcenie.
     mat4.multiplyVec4(modelView, point);
     // Dodaj obliczone współrzędne do tablicy.
    points[i] = [Math.round(canvas.width/2 + scaleFactor*point[X]),
         Math.round(canvas.height/2 - scaleFactor*point[Y])];
}
```
- **Uwaga** Rozmiar wynosi dwa? Dwa co? Piksele, cale, metry, melony? W grafice trójwymiarowej nie ma to znaczenia. To od Ciebie zależy, jaką jednostkę przyjmiesz. Musisz jedynie zachować spójność w ramach całego projektu. Jeśli Twoje "dwa" będzie oznaczać "dwa metry", musisz o tym pamiętać — inaczej może się zdarzyć, że utworzysz model królika, który będzie miał wymiary małego samochodu. Nie jest to jednak tak naprawdę problem — zawsze możesz wprowadzić dodatkowe skalowanie. W tym rozdziale we wszystkich odwołaniach do rozmiarów stosuję słowo "jednostki".

Jak widać, obliczenia nie stanowią problemu, gdy tylko przyzwyczaisz się do korzystania z macierzy. Na zakończenie musimy narysować krawędzie. Dysponujemy tablicą krawędzi i tablicą przekształceń punktów. Łącząc obie tablice, możemy otrzymać obracający się sześcian (nie zapomnij zaktualizować wartości obrotu). Listing 8.5 przedstawia pełny kod dla tego projektu. Spróbuj uruchomić go na swoim telefonie lub w przeglądarce stacjonarnej.

*Listing 8.5.* Pełny kod źródłowy dla dema obracającego się sześcianu

```
<script src="js/utils.js"></script>
<script src="js/gl-matrix-min.js"></script>
```

```
<script>
```

```
 var canvas = null;
var ctx = null;var X = 0;
var Y = 1;
var Z = 2;
 var vertices = [
    [-1, -1, -1], [-1, -1, 1], [-1, 1, -1], [-1, 1, 1],[1, -1, -1], [1, -1, 1], [1, 1, -1], [1, 1, 1] ];
var edges = \sqrt{ }[0, 1], [0, 2], [0, 4], [1, 3], [1, 5], [2, 3], [2, 6], [3, 7],
    [4, 5], [4, 6], [5, 7], [6, 7] ];
 var xRot = 0;
var yRot = 0;
 function init() {
     canvas = initFullScreenCanvas("mainCanvas");
     ctx = canvas.getContext("2d");
     animate(0);
 }
 function animate(t) {
     ctx.clearRect(0, 0, canvas.width, canvas.height);
     renderCube();
     requestAnimationFrame(arguments.callee);
 }
 function renderCube() {
    var modelView = mat4.create();
```

```
mat4.identity(modelView); // Ustaw macierz jednostkową
         mat4.rotateX(modelView, xRot);
         mat4.rotateY(modelView, yRot);
        var points = \lceil \cdot \rceil;
         var scaleFactor = canvas.width/8;
        for (var i = 0; i < vertices.length; i++) {
             var point = [vertices[i][X], vertices[i][Y], vertices[i][Z], 1];
             mat4.multiplyVec4(modelView, point);
            points[i] = [Math.round(canvas.width/2 + scaleFactor*point[X]),
                  Math.round(canvas.height/2 + scaleFactor*point[Y])];
         }
         ctx.strokeStyle = "black";
         // Narysuj szkielet
         ctx.beginPath();
        for (i = 0; i < edges.length; i++ ) {
             ctx.moveTo(points[ edges[i][0] ][X], points[ edges[i][0] ][Y]);
             ctx.lineTo(points[ edges[i][1] ][X], points[ edges[i][1] ][Y]);
         }
         ctx.stroke();
         ctx.closePath();
        xRot += 0.01; yRot += 0.01;
     }
     function initFullScreenCanvas(canvasId) {
         var canvas = document.getElementById(canvasId);
         resizeCanvas(canvas);
         window.addEventListener("resize", function() {
             resizeCanvas(canvas);
         });
         return canvas;
     }
     function resizeCanvas(canvas) {
         canvas.width = document.width || document.body.clientWidth;
         canvas.height = document.height || document.body.clientHeight;
</script>
```
Po uruchomieniu dema przekonasz się, że sześcian nie wygląda naturalnie: tak naprawdę w ogóle nie wygląda on jak prawdziwy sześcian. Problem w tym, że skorzystaliśmy z rzutu prostokątnego w prawdziwym świecie sytuacja wygląda inaczej. Pełny kod źródłowy z demem do tego rozdziału jest dostępny w pliku 01.spinning\_cube.html wraz z innymi zasobami.

#### **Rzuty**

}

W prawdziwym świecie obiekty, które znajdują się dalej, są mniejsze od obiektów znajdujących się bliżej. W naszym programie nie zastosowaliśmy się do tej zasady — to właśnie dlatego sześcian nie wygląda dobrze. Jak mogłeś się przekonać w kodzie, pominęliśmy po prostu wartość z, przez co nie uczestniczy ona wcale w obliczaniu rzutu.

W naszym demie korzystamy z rzutu prostokątnego, w którym podczas renderowania modeli 3D nie stosujemy żadnej perspektywy. W przypadku takiego rzutu samochód znajdujący się pięć metrów od aparatu ma taki sam rozmiar jak samochód znajdujący się dwadzieścia metrów dalej. Nie jest to naturalny widok. Rzut perspektywiczny funkcjonuje bardziej naturalnie: obiekty znajdujące się dalej są mniejsze niż te znajdujące się bliżej kamery. Rysunek 8.17 przedstawia różnice pomiędzy obydwoma rzutami.

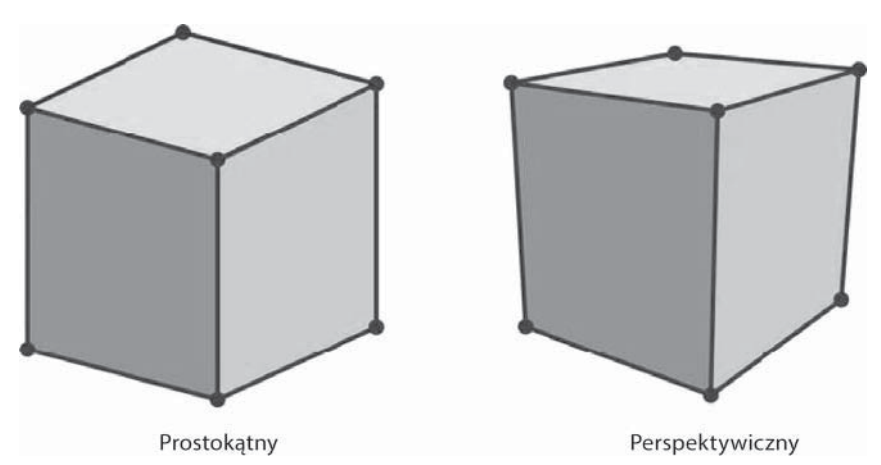

*Rysunek 8.17.* Obraz po lewej stronie przedstawia rzut prostokątny, po prawej — rzut perspektywiczny

Jak widać, obraz po prawej stronie wygląda znacznie bardziej realistycznie niż ten po lewej. Jak możemy poprawić nasz silnik, aby perspektywa również była brana pod uwagę? Oczywiście musimy wprowadzić kolejną macierz.

Nie będę się zagłębiał w szczegóły matematyczne implementacji macierzy projekcji. Aby tworzyć świetne gry 3D, musisz o niej wiedzieć tylko dwie rzeczy. Po pierwsze, jeśli pomnożysz wynik przekształcenia modelView przez tę macierz, uzyskasz przekształcenie rzutu, które weźmie projekcję pod uwagę. Po drugie, Brandon to naprawdę fajny gość, który dołączył do swojej biblioteki mechanizm tworzenia macierzy perspektywy po podaniu parametrów przyjaznych dla użytkownika (listing 8.6).

#### *Listing 8.6.* Tworzenie macierzy projekcji

```
var persp = mat4.create():
mat4.perspective(45, canvas.width/canvas.height, 0.1, 100, persp);
```
Wspomnianymi parametrami są pionowy kąt widoku, stosunek wymiarów (ang. aspect ratio) oraz odległość od bliższej i dalszej płaszczyzny. Płaszczyzny bliższa i dalsza określają granice sceny. Dzięki nim możesz stwierdzić, że chcesz widzieć tylko obiekty znajdujące się w odległości od 0,1 do 100 jednostek od kamery. Ostatni parametr określa macierz, która jest inicjalizowana przy użyciu tych wartości (listing 8.7). Rysunek 8.18 przedstawia wpływ parametrów perspektywy na końcowy efekt.

*Listing 8.7.* Stosowanie macierzy projekcji

```
for (var i = 0; i < vertices.length; i++) {
     var point = [vertices[i][X], vertices[i][Y], vertices[i][Z], 1];
    mat4.multiplyVec4(modelView, point);
    mat4.multiplyVec4(persp, point);
     ...
}
```
296

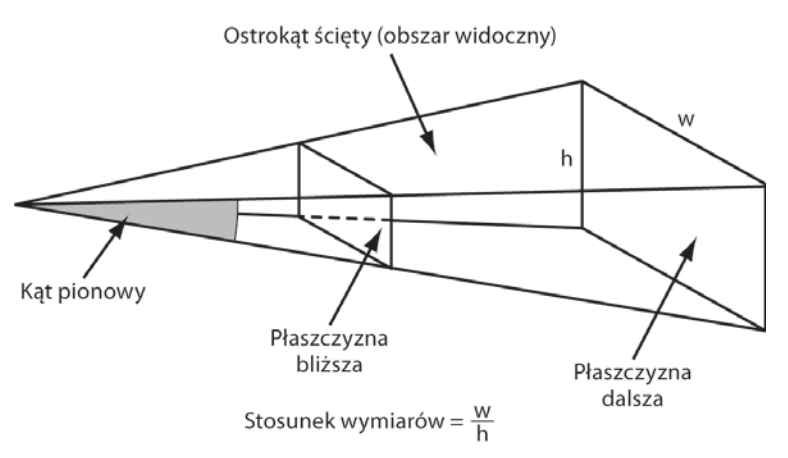

*Rysunek 8.18.* Określenie granic sceny przy użyciu perspektywy

Współrzędne otrzymane w wyniku stosowania macierzy perspektywy muszą zostać znormalizowane przed narysowaniem wierzchołków na scenie. Mówiąc wprost, przekształcamy współrzędne jednorodne (te zawierające jeden dodatkowy parametr) na zwykłe współrzędne ekranowe zawierające dwa elementy:  $x$  i  $y$  (listing 8.8).

*Listing 8.8.* Normalizowanie współrzędnych

```
var ndcPoint = [
     point[X]/point[W],
     point[Y]/point[W]
];
```
Powstałe współrzędne  $x$  i  $y$  mieszczą się w zakresie od  $-1$  do 1. "NDC" w zmiennej ndcPoint oznacza znormalizowane współrzędne urządzenia (ang. Normalized Device Coordinates). Teraz musimy jedynie "rozciągnąć" je na całe płótno, co pokazano na listingu 8.9. Pełny kod dema z rzutem perspektywicznym jest dostępny w pliku 02.perspective.html dołączonym do kodów źródłowych do tego rozdziału.

*Listing 8.9.* Translacja współrzędnych ekranowych

```
points[i] = [Math.round(canvas.width/2*(1 + ndcPoint[0])),
    Math.round(canvas.height/2*(1 - \text{ndcPoint}[1]));
```
Listing 8.10 przedstawia pełny kod funkcji renderCube(), która obsługuje perspektywę (nowy kod jest pogrubiony).

*Listing 8.10.* Ostateczna wersja funkcji renderCube()

```
function renderCube() {
     var modelView = mat4.create();
    mat4.identity(modelView); // Macierz jednostkowa
    mat4.translate(modelView, [0, 0, -10]);
    mat4.rotateX(modelView, xRot);
    mat4.rotateY(modelView, yRot);
    var persp = mat4.create();
    mat4.perspective(45, canvas.width/canvas.height, 0.1, 100, persp);
```

```
var points = [];
for (var i = 0; i < vertices.length; i++) {
     var point = [vertices[i][X], vertices[i][Y], vertices[i][Z], 1];
     mat4.multiplyVec4(modelView, point);
     mat4.multiplyVec4(persp, point);
     var ndcPoint = [
         point[X]/point[W], // W = 3, położenie czwartej współrzędnej
         point[Y]/point[W] // w tablicy
     ];
     points[i] = [
         Math.round(canvas.width/2*(1 + ndcPoint[0])),
         Math.round(canvas.height/2*(1 - ndcPoint[1]))];
 }
 ctx.strokeStyle = "black";
 // Narysuj szkielet
 ctx.beginPath();
for (i = 0; i < edges.length; i++ ) {
     ctx.moveTo(points[ edges[i][0] ][X], points[ edges[i][0] ][Y]);
     ctx.lineTo(points[ edges[i][1] ][X], points[ edges[i][1] ][Y]);
 }
 ctx.stroke();
 ctx.closePath();
xRot += 0.01;
 yRot += 0.01;
```
Świetnie! Utworzyłeś bardzo prosty silnik 3D! To naprawdę duże osiągnięcie. I wiesz co? Właśnie zduplikowaliśmy fragment mechanizmu renderującego biblioteki OpenGL — serce tego API. Przeanalizujmy, co właściwie udało nam się osiągnąć.

- 1. Skorzystaliśmy ze współrzędnych wierzchołków i krawędzi jako danych wejściowych.
- 2. Zastosowaliśmy przekształcenia wobec wierzchołków, obracając model wokół dwóch osi.
- 3. Zastosowaliśmy macierz perspektywy na wyniku poprzedniej operacji.
- 4. Znormalizowaliśmy współrzędne.
- 5. Przekształciliśmy współrzędne źródłowych wierzchołków na współrzędne płótna 2D.
- 6. Narysowaliśmy krawędzie obracającego się sześcianu.

Oczywiście cały proces w bibliotece WebGL jest bardziej skomplikowany, jednak jego główne części — przekształcenie wierzchołków, zastosowanie tablic, perspektywy i inne omówione w tym rozdziale zagadnienia — pozostają identyczne. Teraz możemy powiedzieć, że rozumiemy matematyczne podstawy kryjące się za operacjami wykonywanymi w WebGL.

Na koniec pozostaje nam jedno pytanie. Czy jesteśmy w stanie rysować cokolwiek poza prostymi sześcianami, prostokątami i kołami? Oczywiście. Rysunek 8.19 przedstawia bardzo złożony model, który udało mi się znaleźć w internecie. Nie będę wklejał teraz współrzędnych kilkuset wierzchołków, jednak cały kod możesz znaleźć w źródłach dołączonych do tego rozdziału. Rysunek 8.19 przedstawia dzbanek.

Pełny kod dzbanka jest dostępny w pliku 03.teapot.html.

}

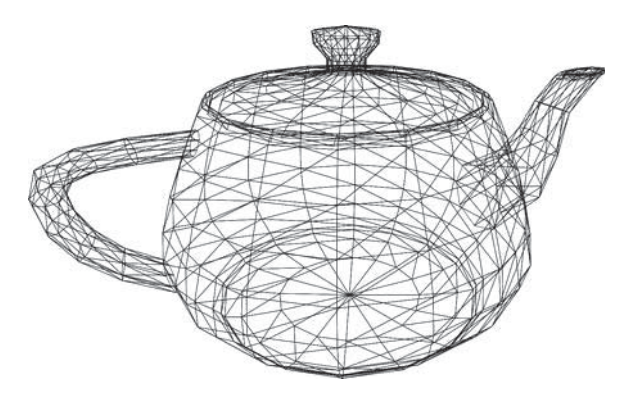

*Rysunek 8.19.* Dzbanek do herbaty wyrenderowany przy użyciu tego samego mechanizmu co sześcian

# **Podsumowanie**

W tym rozdziale skupiliśmy się całkowicie na zrozumieniu podstaw teoretycznych odpowiedzialnych za działanie silników 3D. Obliczenie położenia i zastosowanie perspektywy stanowią jedynie pierwszy krok w tworzeniu prawdziwego silnika, który renderuje kolejne ramki wewnątrz gry. Następne kroki są bardziej skomplikowane: usuwanie wielokątów, które nie są widoczne, aby zaoszczędzić czas, zastosowanie tekstur do ścian modeli, obliczanie efektów oświetleniowych itd. Silniki 3D zazwyczaj wykorzystują znacznie bardziej skomplikowane wzory i zależności matematyczne w porównaniu do silników 2D, a do tego silniki trójwymiarowe cały czas się zmieniają. Programiści i matematycy pracują wspólnie w celu uzyskania jeszcze lepszych algorytmów, które pozwolą na renderowanie coraz bardziej rzeczywistych obrazów.

Nawet najbardziej skomplikowana matematyka trójwymiarowa zaczyna się od współrzędnych wierzchołków i obliczeń przekształceń modelu. Jeśli nie pracowałeś nigdy z silnikiem 3D, to teraz możesz się pochwalić, że jesteś jednym z nielicznych programistów, którzy rozumieją, co się dzieje w ramach tego typu silników.

W tym rozdziale utworzyliśmy najprostsze możliwe demo 3D — obracający się sześcian. Podczas tego kursu nauczyliśmy się, jak:

- reprezentować model 3D w pamięci,
- korzystać z macierzy do przemieszczania, obracania i skalowania modeli,
- $\bullet$ renderować szkielet,
- implementować rzut perspektywiczny w ramach sceny.

Teraz jesteśmy gotowi, aby zająć się bardziej zaawansowanym tematem — WebGL API.

# **Skorowidz**

#### **A**

ADB, Android Debug Bridge, 387 adresy URL danych, 125, 128 AI, Artificial Intelligence, 415 Ajax, 370 akcesor modyfikujący, 151 aktualizacja aplikacji, 479 planszy, 108 prototypu, 46 shaderów, 321 treści, 378 algorytm A\*, 424–427 brudnych prostokątów, 259 wykonania ruchu, 403 aliasing, 61 aliasy, 121 animacja, 141, 143 na płótnie, 136 w Crafty, 450 animowany rycerz, 118 antyaliasing, 61 Apache Ant, 460 Apache Cordova, 459 API, Application Programming Interface, 53 graficzne, 438 XMLHttpRequest, 372 aplikacja DDMS, 477 aplikacje natywne, 157, 457 Node.js, 337 Aptana Studio, 28, 31 architektura API obsługi zdarzeń, 172 gry Cztery kule, 98, 409 gry sieciowej, 389 modułów, 343 arkusz sprite'ów, 118, 130–133

atrybuty DOM, 158 shaderów, 314 audio API, 486 AVD, Android Virtual Device, 36

#### **B**

bąbelkowanie, bubbling, 160 bezpieczeństwo, 391 biblioteka, 341 BinaryFile.js, 329 Connect, 347 jQuery, 372 jQuery UI Effects, 151 Node.js, 331–367 OpenGL, 293 Prototype.js, 372 RequireJS, 344 Socket.IO, 394 SoundManager, 490 SoundManager2, 487 WebGL, 298 biblioteki graficzne, 439 Blender, 328 blokada przepływu serwera, 334 blokowanie orientacji ekranu, 98 błąd ReferenceError, 498 błędy, 360, 374, 496 breakpoint, 495 brudne prostokąty, 257, 262, 265 B-splajn, 71 bufor pozaekranowy, 200, 205, 241

#### **C**

canvas, 53, 55 cel, destination, 130 ciągły IFRAME, Forever IFRAME, 385 Cordova, 460

CPU, Central Processing Unit, 282 Crafty, 441, 445 CSS, 93 cykliczne wysyłanie żądań, 381 czas pomiędzy ramkami, 142 czujki, watches, 336

#### **D**

dane binarne, 328, 376 DDMS, 386, 477 debugowanie, 38 aplikacji, 495–498 skryptów, 336 urządzeń mobilnych, 499 USB, 499 w IntelliJ, 336 w przeglądarce, 496 w WebStorm, 337 weinre, 503 dekorowanie tła, 71 deskryptor modułu, 344 długa czynność, 42 dodawanie ekranu lobby, 397 gry do szkieletu HTML, 113 klasy IsometricTileLayer, 243 klasy ObjectLayer, 246 obiektów do klastrów, 250 obsługi dżojstika, 187 obsługi płótna, 201 obsługi rozgrywki, 402 styli CSS, 401 warstwy do gry, 243 dokumentacja Connect, 364 Express, 356, 358 JSDoc, 102 dokumentowanie kodu w Javie, 103 DOM, Document Object Model, 54

domknięcie, closures, 340 dostęp do natywnego API, 459 parametrów zapytania, 355 prototypu, 45 stanu gry, 107 dostępność zasobów, 42 drzewo przestrzenne, spatial tree, 245 decyzyjne, 432 dyspozytor zdarzeń, 378 dzbanek do herbaty, 299 działanie brudnych prostokątów, 258 map kafelkowych, 190 szablonów, 352 dziedziczenie, 47, 49, 169 w encji gier, 442 w modułach, 343 dziennik zdarzeń, 364 dźwięki, 484 dźwięki w grze, 493 dżojstik wirtualny, 186

#### **E**

Eclipse, 28, 458 ECS, Entity Component System, 441 edytor 3D, 328 efekt paralaksy, 361 eksport zmiennej, 342 element canvas, 53, 55 undefined, 360 xStats, 197 elementy warstwy pośredniej, 358 emulacja zablokowanego ekranu, 96 emulator systemu Android, 34 urządzenia mobilnego, 24 encje, 41, 441

#### **F**

File API, 377 filtrowanie, 359 Firebug, 302 Flash Player, 487 fonty rastrowe, 135 format Collada, 328 JAR, 340 JSON, 327, 344 MD2, 328 MP3, 489 PNG, 131 SVG, 55 Wavefront, 328 fps, 196, 197

506

Connect, 347 Crafty.js, 41 Express, 347, 360 Timing, 146 funkcja \_checkWinDirection(), 109 \_clearCanvas(), 112 \_drawMapRegion(), 237 \_getBoardRect(), 111 \_getGameState(), 109 \_getInputCoordinates(), 173 \_loadItem(), 123 \_onDownDomEvent(), 176 \_onItemLoaded(), 124 \_onMoveDomEvent(), 174 \_onObjectMove(), 253 \_onUpDomEvent(), 175 \_redrawOffscreen(), 202 \_reset(), 112 \_throwIfStarted(), 152 \_updateOffscreenBounds(), 204 addConnection(), 422 addEventListener(), 160 addObject(), 251 addUser(), 401 animate(), 137, 227 app.get(), 355 apply(), 227 arc(), 65 beginPath(), 64, 71 bind(), 124, 224–226 broadcast(), 396 call(), 228 canHandleMyself(), 362 clearInterval(), 141 clearTimeout(), 141 closePath(), 65, 71 configure, 366 console.log, 500 create(), 49 Crafty.e(), 446 Crafty.scene(), 445 createPattern(), 78 createServer(), 348 draw(), 201, 205, 241, 253 drawImage(), 129 drawPlayer(), 130 drawRect(), 62 drawScene(), 79, 303, 315 emit(), 396 extend(), 50 extends, 169 fillRect(), 62 foo(), 502 get, 122 getBounds(), 212

getContext(), 58

framework

globalCompositeOperation, 183 handleResize(), 111 init(), 56, 79, 114 load(), 123 loadImage(), 79 makeTurn, 108 markDirty(), 263 Math.round(), 132 move(), 204 moveTo(), 71 next(), 359 Object.defineProperty(), 401 Object.freeze, 41 Object.preventExtensions, 41 Object.seal, 41 onCanvasTouchStart(), 160 onDone(), 124 onItemLoaded(), 124 overrideMimeType(), 376 preventDefault(), 160 render(), 355 renderCube(), 297 reorient(), 97 repaint(), 97, 105 requestAnimationFrame(), 139– 143, 149 reset(), 107 resizeCanvas(), 94, 114 restore(), 85 rotate(), 83 save(), 85 scale(), 83 set(), 355 setInterval(), 139 setTile(), 242 setTileAt(), 266 setTimeout(), 140 setTransform(), 83 setViewportSize(), 204 startGame(), 406 stopPropagation(), 160 stroke(), 71 toDataURL, 126 toString(), 351 transform(), 83 trigger(), 452 wrapWithLogging, 501 xhr.abort(), 374 funkcje gry Cztery kule, 98 haków do klasy Animatora, 152 klasy BoardRenderer, 105 klasy InputHandlerBase, 173 matematyczne, 228 nasłuchujące, 159 przejścia, 71, 151 w GLSL, 312 funkcjonalność lobby, 395

#### **G**

generator zdarzeń, event emitter, 155 geometria sześcianu, 304 GLSL, 308 głośność dźwięku, 491 główny plik HTML, 411 serwera, 405 gniazda, sockets, 332, 394 gniazdo Flash, Flash Socket, 385 GPU, Graphics Processing Unit, 282 gra, 53 Angry Birds, 133 Contra, 117 Cztery kule, 53, 91, 390 Fallout, 219 Quake II, 328 SimCity, 219 Warcraft 2, 190 XCOM, 219 gradienty, 73 liniowe, 73 radialne, 75 graf, 418 skierowany, 420 tworzony ręcznie, 430 ważony, 420 grafika rastrowa, 118 wektorowa, 118 granice mapy, 238, 239 grupowanie transformacji, 82 gry RPG, 189 sieciowe, 378, 390

#### **I**

IDE, Integrated Development Environment, 23, 27 identyfikator środowiska, 366 ikony, 468, 469 implementacja algorytmu A\*, 427, 430 animacji, 142 dziedziczenia, 48 grafów, 420 klastrów obiektów, 248 klasy InputHandlerBase, 173 klasy WorldObjectRenderer, 208 logiki gry, 277 mapy kafelków, 191 przekształceń, 292 wirtualnego dżojstika, 187 informacje o błędach, 365 o modułach, 346

inicjalizacja biblioteki SoundManager2, 488 drzewa decyzyjnego, 434 dźwięku, 484 frameworku Crafty, 444 MouseInputHandler, 176 WebGL, 302 instalacja Node.js, 335 SDK, 35 instalowanie frameworków, 345 instrukcja if-else, 311 IntelliJ Idea, 28, 337, 458 interakcja, 274 interfejs CustomEvent, 165 użytkownika, 271 interpolacja liniowa, 322 interwał odpytywania, polling interval, 380 izometryczny silnik gry, 220

#### **J**

JAR, Java ARchive, 340 JDK, Java Development Kit, 23 język GLSL, 309 JavaScript, 24, 38

#### **K**

kafelki, tiles, 189, 192 izometryczne, 215, 233 tła, 192 katalog bin, 27 conf, 33 node\_modules, 344 klasa Animator, 145–151 Array, 231 BoardModel, 99, 348–351, 403, 409 BoardRenderer, 99, 105, 409 DirtyRectangleManager, 260, 263, 266 EventEmitter, 166–169 Game, 99, 110, 224, 409 GameObject, 229, 262 GameSession, 407 ImageManager, 121, 126, 169 InputHandlerBase, 173, 175 IsometricTileLayer, 237, 241, 257, 266, 276 LayerManager, 222, 268 LobbyUsersList, 398 MapRenderer, 194, 198 MouseInputHandler, 172, 176

ObjectLayer, 245–247, 255, 265, 276 PropertyAnimator, 151 Rect, 228 RoundStateButton, 271 SpriteSheet, 134, 212 StaticImage, 246 TouchInputHandler, 172, 178 UILayer, 272, 276 WorldObject, 208 WorldObjectRenderer, 208 klastry, 245, 248 klasy gry Cztery kule, 99 klient serwera Socket.IO, 396 klucz debugowania, 474 RSA, 474 kod shaderów, 313 kodowanie base64, 125 kolejność mnożenia, 290 przekształceń, 83, 291 renderowania, 235 kolor, 73, 319 kolor piksela, 181 komentarze JSDoc, 102 kompensacja opóźnienia, 392 kompilacja shadera wierzchołków, 314 komponent lotnika, 443 mechanika, 443 WebView, 458 komponenty gry Cztery kule, 392 komunikacja klient-serwer, 394 w czasie rzeczywistym, 379 komunikat o błędzie, 360, 366 konfiguracja Apache Ant, 460 Apache Cordova, 459 AVD, 36 serwera, 371 serwera nginx, 33 timerów, 139 WebGL, 302 zmiennych środowiskowych, 25 konfiguracje serwera, 366 konsola programisty, 477, 478 konstruktor, 48 grafu, 422 klasy BoardModel, 106 BoardRenderer, 100 Game, 111 ImageManager, 122 InputHandlerBase, 173 MapRenderer, 194 PropertyAnimator, 152

kontekst, 57, 83 3D, 58 globalCompositeOperation, 182 kontrola przepływu zdarzeń, 160 kontrolki mobilne, 156 kontur, 72 konwencja wielbłądzia, camel case, 468 koszt drogi, 425 krawędzie, edges, 286 krawędzie sześcianu, 287 krzywe, 64, 68 krzywe Béziera, 69, 71 książka adresowa, 472 kwalifikator pamięciowy, 309

#### **L**

lagi, 392 liczba klatek na sekundę, 142, 196 linia, 60, 64 lista kontaktów, 473 krawędzi, 426 listy algorytmu A\*, 426 liście drzewa decyzyjnego, 434 lobby, 401 logika gry, 277, 414 logo, 446

#### 

ładowanie modeli, 327 obrazka, 124, 128 zasobów, 448 łańcuch prototypów, 44 łączenie komponentów, 442 przekształceń, 290 łuk, 65, 256

#### **M**

macierz, matrix, 287 jednostkowa, 291 modelView, 305 projection, 305 projekcji, 296 transformacji, 292 macierzowa reprezentacja grafu, 419 mapa izometryczna, 216 kafelków, 189–191 maski obrazków, 181 mechanizm zdarzeń, 158 menedżer pakietów NMP, 345 warstw, 268

metoda, Patrz funkcja metody przechwytywania zawartości konsoli, 48 tworzenia grafu, 430 metryka Manhattan, 429 mikroruchy, 171 mnożenie macierzy, 288 model, 286 asynchroniczny, 335 DOM, 54, 157 high-polygon, 327 low-polygon, 327 rozszerzania obiektów, 50 wątków, 138 modele trójwymiarowe, 327 moduł Web Developer Tools, 337 moduły, modules, 341 modyfikacja klasy ImageManager, 126 shaderów, 326 mostek urządzeń Androida, 499

#### **N**

narzędzie Ant, 458 Apache Cordova, 157, 459 DDMS, 386 DummyNet, 387 JavaDoc, 103 keytool, 474 MP3Loop, 490 weinre, 502 xStats, 196 nasłuchiwanie własnych zdarzeń, 166 zdarzeń, 162, 452 natywne API, 471 funkcjonalności, 472 nazwy zmiennych, 106 Node.js, 331–367 dziedziczenie, 343 klasa BoardModel, 349 moduły, 341 NPM, 345 sesie, 357 szablony, 352 udostępnianie plików, 351 warstwa pośrednia, 358 normalizowanie współrzędnych, 297 NPM, 345

#### **O**

obiekt \_dirtyRectangleManager, 264 BoardModel, 348

canvas, 53, 89 event, 158 itemCounter, 123 płótna, 53 respond, 406 XMLHttpRequest, 372 zdarzenia, 158 obiektowy model dokumentu, 54 obiekty złożone, 255 obliczanie długości odcinka, 283 liczby kul, 110 promienia pionka, 101 przesunięć gradientów, 101 współrzędnych projekcji, 293 obrót, 82 obrót sześcianu, 294 obsługa animacji, 451 błędów, 120, 360, 362 błędów w XHR, 374 danych binarnych, 376 dziennika zdarzeń, 364 dźwięku, 483, 490 ekranów, 101 ekranów dotykowych, 162 ekranu, 111 fizyki gry, 133 kliknięć, 112 kolorów, 321 logiki, 404 płótna, 56 rozgrywki, 402 ruchu, 253 ruchu obiektów, 255 sesji, 357 sieci, 371, 467 Socket.IO, 395 warstw, 270 własnych zdarzeń, 166 zdarzeń, 158, 172, 275 zdarzeń serwera, 400 żądania HTTP, 373 obszar widoku, viewport, 93, 198, 238 oddalanie, zoom out, 283 odległość pomiędzy punktami, 417 odpytywanie cykliczne, 380 długotrwałe, 381, 382 **ISONP, 385** odświeżanie bufora pozaekranowego, 241 płótna, 204 odtwarzanie dźwięku, 486, 491 w pętli, 489 odwrotny Ajax, reverse Ajax, 378 ograniczenia Ajaksa, 370

okno DDMS, 387 OpenGL, 293, 301 OpenGL ES 2.0, 305 operacja source-atop, 183 source-over, 182 operacje wejściowe, user input, 155, 164 wejściowe zaawansowane, 179 opóźnienia sieci, 392 optymalizacja renderowania mapy, 203 optymalizacje, 213 orientacja ekranu, 96 oznaczanie brudnych prostokątów, 266

#### **P**

pamięć podręczna, cache, 128 pamięć podręczna obiektów, 250 paradygmat komponentów encji, 441 parametry kafelka, 235 sesji, 357 parsowanie wejścia użytkownika, 355 pasek stanu, 470 pętla do-while, 312 for, 312 while, 312 plansza do gry, 87 plik .bash\_profile, 26 1.skeleton.html, 56 AndroidManifest.xml, 465, 468 animal.js, 342 Animator.js, 147 BoardModel.js, 105, 404 BoardRenderer.js, 100 cordova-2.0.0.js, 472 error.ejs, 362 final.html, 86 FourBalls.java, 464, 470 Game.js, 113, 224 gl-matrix.js, 292 Graph.js, 423 hamster.js, 342 index.html, 195, 411, 413 InputHandler.js, 413 Level.js, 243 logo.png, 446 nginx.conf, 33 package.json, 344 Rect.js, 228 skeleton.html, 98 socket.io.js, 397 strings.xml, 468 transform-demo.html, 80 utils.js, 141, 231

weinre.jar, 502 world.js, 193 pliki .bat, 458 .java, 464 APK, 478 z opisem modułu, 344 płótno, 53, 56 płótno pozaekranowe, 238 pływające div-y, 55 ramki, floating frame, 370 pobieranie granic mapy, 239 podejmowanie decyzji, 432 podpisywanie aplikacji, 474 podścieżki, 71 podział na klastry, 248 siatki, 240 sprite'ów na kategorie, 128 polecenie logcat, 499 położenie obiektu, 146 poprawianie adresów URL, 467 port 80, 33 porządek renderowania, 211 postaci niegrywalne, 485 potok, pipeline, 305 potok OpenGL ES 2.0, 305 powiadomienia push, 378 powierzchnie NURBS, 71 proces renderowania, 307 program Blender, 328 programowanie po stronie serwera, 348 zorientowane obiektowo, 43 projekt Cordova, 463 Socket.IO, 394 Three.js, 330 WANem, 387 propagowanie zdarzeń, 275, 278 prostokąt, 62 prototypy, 44 próg brudnego obszaru, 260 ruchu, movement threshold, 171 przechwytywanie wejścia użytkownika, 157 przeciągnij i upuść, 179 przeglądarki mobilne, 51 przekazywanie danych koloru, 322 danych tekstur, 327 zdarzenia, 275 przekierowanie użytkownika, 160 przekształcanie koloru, 184 sześcianu, 292

przekształcenia kontekstu, 85 przekształcenie, Patrz transformacja przełączanie pomiędzy ekranami, 411 przemieszczanie rycerza, 451 przemieszczenie pocisku, 150 przepływ sterowania, 445 w grze sieciowej, 404 w Node.js, 334 przestrzeń nazw, namespace, 338, 461 przestrzeń nazw com.juriy.math, 340 przestrzeń robocza, workspace, 31 przesunięcie, slide, 80, 156 przesunięcie sześcianu, 290 przesuwanie mapy, 195 na stronie, 56 przetwarzanie żądania, 358 przezroczystość, 131 przybliżenie, zoom, 283 przygotowywanie tekstur, 325 przypisywanie koloru, 320 przyspieszenie, 146 przywracanie kontekstu stanu, 84 publikowanie aplikacji, 473, 478 w serwisie Google Play, 476 punkt kontrolny, 68 orientacyjny, way point, 417 początkowy gry, 223 zaczepienia, anchor point, 133

#### **R**

radiany, 66 raport o błędzie, 362 referencja do samej funkcji, 137 rejestracja w Google Play, 477 rejestrowanie informacji, 500 zdarzeń, 158 renderer kodu HTML, 351 renderowanie 3D, 281, 283 animacji, 133 aplikacji, 315 kafelków, 232 kafelków map, 194 mapy, 195, 203 obiektów, 209, 211, 244 OpenGL, 305 pionków, 76 planszy, 100 programowe, 282 sceny, 98 sceny 3D, 284

renderowanie siatki kafelków, 194 sprzętowe, 282 stron internetowych, 351 sześcianu, 313 ścieżek, 63 terenu, 449 tła, 449 trójkątów, 72 warstw silnika, 221 REPL, read-eval-print loop, 344 resetowanie pamięci podręcznej, 250 płótna pozaekranowego, 241 stanu kontekstu, 84 statusu przycisku, 177 rodzaje błędów, 374 węzłów, 433 rozdzielczość emulatora, 36 rozmiar ekranu, 101 obszaru widoku, 252 płótna pozaekranowego, 201 rozszerzenia, extensions, 341 RPG, Role-Playing Games, 189 ruch kuli, 256 obiektu, 254 rysowanie elementów gry, 67 kafelków, 192, 195 kół, 66 krzywych, 68, 70 linii, 59, 64 łuków, 65 maski obrazu, 183 na płótnie, 57 obiektów świata gry, 209 obrazka, 129 obszaru ograniczonego, 236 pionowej linii, 60 pojedynczych ramek, 134 postaci, 492 prostokąta, 62 przy użyciu współrzędnych, 132 siatki, 64 sprite'ów, 135 sześcianu, 315 ścieżek, 64 tła planszy, 63 udekorowanego sprite'a, 236 udekorowanych kafelków, 236 w przeglądarce, 55 widocznych kafelków, 199 rzut izometryczny, 215 perspektywiczny, 296 prostokątny, 296 rzutowanie promieni, 431

#### **S**

scena, 287 SDK Manager, 35 SDK systemu Android, 34 Server-Sent Events, 379 serwer Ajax, 370 Apache, 33 dla gry, 347 nginx, 33, 338 stron internetowych, 24, 33 serwis Apache Incubator, 460 Google Play, 477 W3Techs, 33 sesje, 357 setter, 151 shader, 308 fragmentów, 313, 321 wierzchołków, vertex shader, 306, 321, 326 siatka izometryczna, 216 kafelków, 194 nawigacyjna, 431 sieć Wi-Fi, 34 silnik Crafty, 437, 441 Engine X, 437 ejs, 355 Node.js, 50 silniki 3D, 285 izometryczne, 219 szablonów, 352 gier, 437, 440 trójwymiarowe, 281 skalowanie, 81, 119 sklepy, 459 składnia adresu URL, 125 skrypt build.xml, 462 Node.js, 333 słowo kluczowe private, 39 this, 225 sortowanie, 211 sortowanie obiektów, 212 specyfikacja ECMA, 49 GLSL, 309, 313 WebGL, 58 sprawdzanie pamięci podręcznej, 252 typu urządzenia, 162 warunków zwycięstwa, 110

sprite'y, 118 stała Math.PI, 66 stan kontekstu, 84 standard REST, 345, 356 stany gry, 274 XHR, 373 stos warstwy pośredniej, 358 wywołań, 338 stosowanie API, 459 atrybutów shaderów, 314 buforów, 307 sesji, 357 wzorców, 78, 79 strategia powtarzania, repetition strategy, 78 strona aplikacji, 479 błędu, 361 struktura projektu, 393, 462, 464 strumieniowanie XHR, 383 klient, 383 serwer, 384 strumień, stream, 365 strumień do zapisu, 365 stuknięcie, tap, 156 styl background-image, 55 SVG, Scalable Vector Graphics, 55 symulowanie dżojstika, 185 złych warunków sieci, 387 system komponentów encji, 441, 444 kontroli wersji, 344 szablon EJS, 352 Jade, 353 szacunkowy koszt drogi, 425 sześcian w 3D, 286 z nałożoną teksturą, 327 szkielet gry, 92 strony HTML5, 56, 93, 95 sztuczna inteligencja, AI, 415

### Ś

ściany, faces, 286 ścieżka, 26 systemowa PATH, 25 wirtualna, 63 śledzenie ruchu obiektów, 254 stanu przycisku, 176 użytkowników, 400

środowisko deweloperskie, 41 produkcyjne, 41

#### **T**

tablica, 231 query, 355 targetTouches, 160 tablice typowane, 377 technologia Ajax, 370 WebSocket, 371 tekstury, 322, 324 teren izometryczny, 221, 231, 247 testowanie aplikacji Android, 462 projektu, 466 zdarzeń, 178 timery, 137, 143 transformacja obrót, 82 skalowanie, 81 translacja, 80 translacja współrzędnych ekranowych, 297 transporty, 386 trójkąt, 304, 306 tryb LAN Game, 389 pełnoekranowy, 459, 470 portretowy, 97 REPL, 344 rysowania, 57 tutorial Blendera, 328 DummyNet, 387 WebGL, 330 tworzenie animacji, 136, 137 aplikacji natywnej, 461 aplikacji WebGL, 316, 317, 318, 319 aplikacji webowych, 347 buforów, 307 cyfrowego klucza, 474 grafu, 422 grafu wyszukiwania ścieżek, 430 gry Cztery kule, 91, 99 gry sieciowej, 389 gry w Crafty, 447 kodu w JavaScript, 38, 42 lobby, 399 macierzy, 290 macierzy projekcji, 296 macierzy przekształceń, 293 modułu, 341 natywnych aplikacji, 457

nowego AVD, 37 obiektów, 43 obrazka, 126 podścieżki, 71 pustego projektu, 461 silnika izometrycznego, 219 szablonu, 353 typ Float32Array, 308 NumericDecision, 433 typy danych w GLSL, 310

#### **U**

udostępnianie plików statycznych, 351 układ współrzędnych biegunowy, 185 kartezjański, 58 unoszenie, hover, 156 uprawnienie ACCESS\_NETWORK\_STATE, 472 INTERNET, 473 READ\_CONTACTS, 473 urządzenia dotykowe, 156 usługa Perfecto Mobile, 35 ustawianie funkcji przejścia, 152 sceny, 445 ustawienia strony HTML, 55 usuwanie obiektu z klastra, 252

#### **W**

W3C, 372 wachlarze trójkątne, 304 walidacja, 411 warstwa kliencka, 408 obiektów, 257 pośrednia, middleware, 358 pośrednia errorHandler, 361 serwerowa, 404 session, 358 static, 359 wątki, 137 wczytywanie danych binarnych, 329 dźwięków, 491 obrazka, 120 opóźnione sceny, 448 pliku w Node.js, 333 sprite'ów, 447 tekstury, 324 wielu obrazków, 121 Web Audio API, 485, 486 Web Module, moduł webowy, 28 WebGL, 281, 298–330 WebSocket, 371, 379

WebStorm, 337 węzły, nodes, 433 węzły drzewa decyzyjnego, 433 wiązanie shaderów, 313 widok izometryczny, 214, 219 z lotu ptaka, 207, 215 wielodotyk, multitouch, 156 wielokąt, 327 wierzchołki, vertexes, 286 otwarte, 426 sześcianu, 286 wirtualne urządzenie, 36 własna właściwość, own property, 44 właściwości, 44 właściwości niewyliczalne, 401 właściwość  $_{\text{proto}}$ , 45 background-repeat, 78 canvas.height, 94 canvas.width, 94 constructor, 48 document.body.clientWidth, 95 document.width, 95 exports, 344 module.exports, 342 prototype, 45 readyState, 373 responseType, 377 socket, 401 src, 125 window.orientation, 96 współdzielenie logiki gry, 403 współrzędne ekranowe, 232 siatki izometrycznej, 232 świata, 232 świata gry, 206 tekstury, 325 zdarzenia, 163 wtyczka, plug-in, 341 Firebug, 302 Flash, 489 wybór IDE, 28, 32 wyciek pamięci, memory leaks, 166 wydajność renderowania, 198 rysowania, 131 wyjątek, exception, 160, 338 wykonywanie ruchów, 107 wykrywanie dotknięć, 161 modułów, 344 wymuszanie orientacji, 96 wypełnienie, 63, 77 wyrażenie arguments.callee, 137 foo, 502

#### SKOROWIDZ

wyrównanie, alignment, 458 wysyłanie e-maili, 363 wyszukiwanie ścieżek, 416, 424, 430 wyświetlanie grafu, 423 planszy, 103, 350 wywołania asynchroniczne, 41 synchroniczne, 41 zwrotne, 120, 169, 226, 408 wywoływanie metody setTimeout, 139 XHR, 467 zdarzeń, 452 wyzwanie, challenge, 404 wzorce, patterns, 77 wzór na długość odcinka, 283

#### **X**

XHR, XMLHttpRequest, 329, 370 XHR streaming, 383 XMLHttpRequest Level 2, 375

#### **Z**

zadania klienta, 391 serwera, 391 zakończenie gry, 407 zapętlenie dźwięku, 493 zapisywanie dziennika, 365 informacji o błędach, 365 kontekstu stanu, 84 zarządzanie płótnem pozaekranowym, 240 zasięg globalny, 340 w JavaScript, 341 zasoby natywne, 471

zatrzymywanie przeglądarki, 137 timerów, 141 zdarzeń, 175, 278 zbiór kluczy, keystore, 474 zdarzenia down, 170 move, 171 myszy, 163 przeglądarki, 157 serwera, 400 up, 170 własne, 165, 170 zdarzenie, event, 160 \_onDownDomEvent, 174 \_onUpDomEvent, 175 connection, 396 deviceready, 472 finished, 166 loaded, 166 MouseDown, 453 onclick, 356 onerror, 120 onLoaded, 121 onProgress, 123, 124 orientationchange, 96 touchstart, 165, 453 zgłaszanie błędów, 360 zintegrowane środowisko programistyczne, IDE, 23, 27 zmiana kontekstu stanu, 84 obszaru widoku, 199 ogniskowej, 284 pikseli, 185 położenia, 252 położenia obrazka, 57 rozmiaru ekranu, 111 rozmiaru planszy, 111 rozmiaru płótna, 94

zmienna ANDROID\_HOME, 38 modelView, 293 NODE\_DEV, 366 NODE\_PATH, 344 zmienne środowiskowe, 25, 38 typu varying, 322 znacznik app\_name, 468 audio, 484, 485, 487 iframe, 370 img, 487 Meta Viewport, 93 znak krzyżyka, 34 ucieczki, 26 ukośnika, 26 znaki \n, 26

### $\acute{\mathbf{z}}$

źródło, source, 130 źródło danych dla obrazka, 125

### 

żądania GET, 356 HTTP, 373 POST, 356 uprawnień, 472 XHR, 373

# PROGRAM PARTNERSKI

**GRUPY WYDAWNICZEJ HELION** 

**1. ZAREJESTRUJ SIĘ** 2. PREZENTUJ KSIĄŻKI **3. ZBIERAJ PROWIZJĘ** 

Zmień swoją stronę WWW w działający bankomat!

Dowiedz się więcej i dołącz już dzisiaj! http://program-partnerski.helion.pl

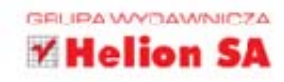

otenciał HTML5, CSS3 i JavaScriptu pozwala na tworzenie niesamowitych gier i aplikacji. Dzięki tym technologiom powstało oprogramowanie działające w mobilnej przeglądarce internetowej. Jeżeli dodamy do tego moc współczesnych telefonów i tabletów działających z systemem Android, może się okazać, że to trio stanowi niezastąpiony zestaw narzędzi.

Dzięki tej książce rozwiniesz swoje umiejętności programistyczne. W trakcie lektury dowiesz się, jak najszybciej rozpocząć przygodę z grami dla platformy Android. W kolejnych rozdziałach nauczysz się korzystać z grafiki i animacji w przeglądarce, obsługiwać zdarzenia i operacje wykonywane przez użytkownika oraz stosować różne sposoby renderowania świata gry. Zbudujesz też własny silnik izometryczny oraz wykorzystasz WebGL do stworzenia zaawansowanej grafiki 3D. Dodatkowo zdobędziesz wiedzę na temat programowania sztucznej inteligencji oraz zapewniania komunikacji aplikacji z serwerem. W tej chwili tylko krok dzieli Cie od tworzenia gier w trybie multiplayer! Książka ta jest doskonałym i kompletnym źródłem informacji dla wszystkich osób chcących wykorzystać platforme Android i przeglądarkę internetową do pisania zaawansowanych i atrakcyjnych gier.

#### Stwórz grę:

- działającą na platformie Android
- wykorzystującą mistrzowskie trio: HTML5, CSS3 i JavaScript ۰
- zawierającą zaawansowane elementy graficzne 3D
- dla wielu graczy
- i odnieś sukces!

### Niezastąpiony podręcznik dla każdego programisty tworzącego gry!

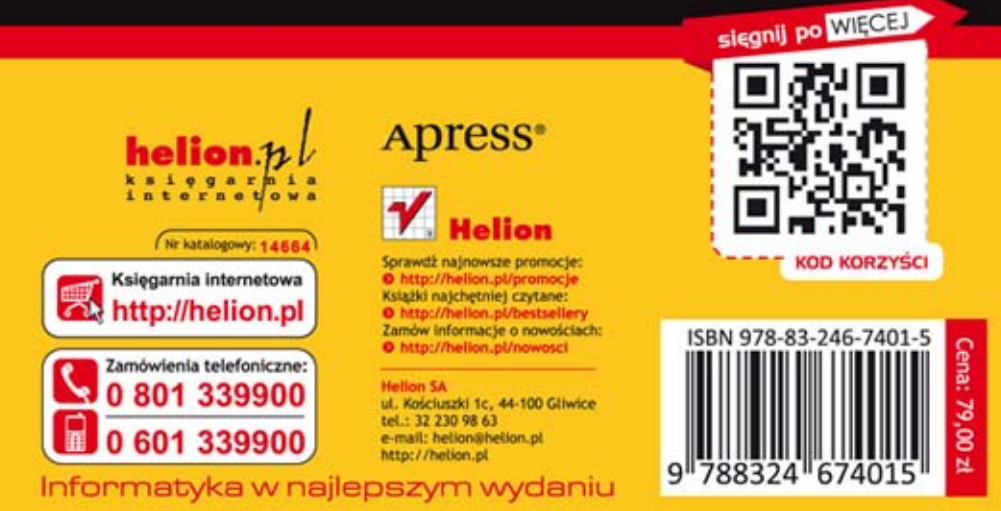